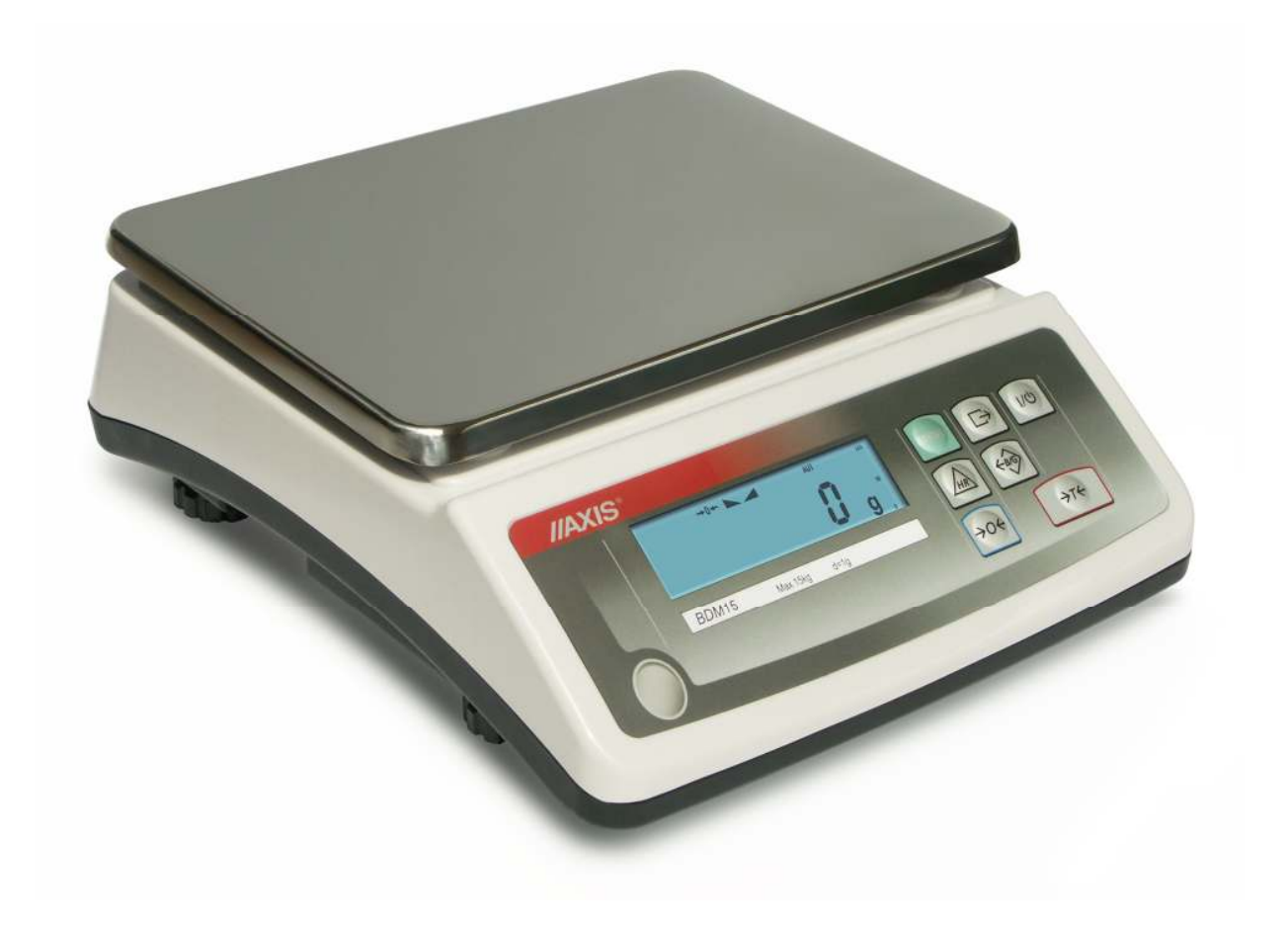

# **INSTRUKCJA OBSŁUGI WAGI**

Seria BDM

Plik: 2012-04-BDM-137 btA052 PL

# Spis treści:

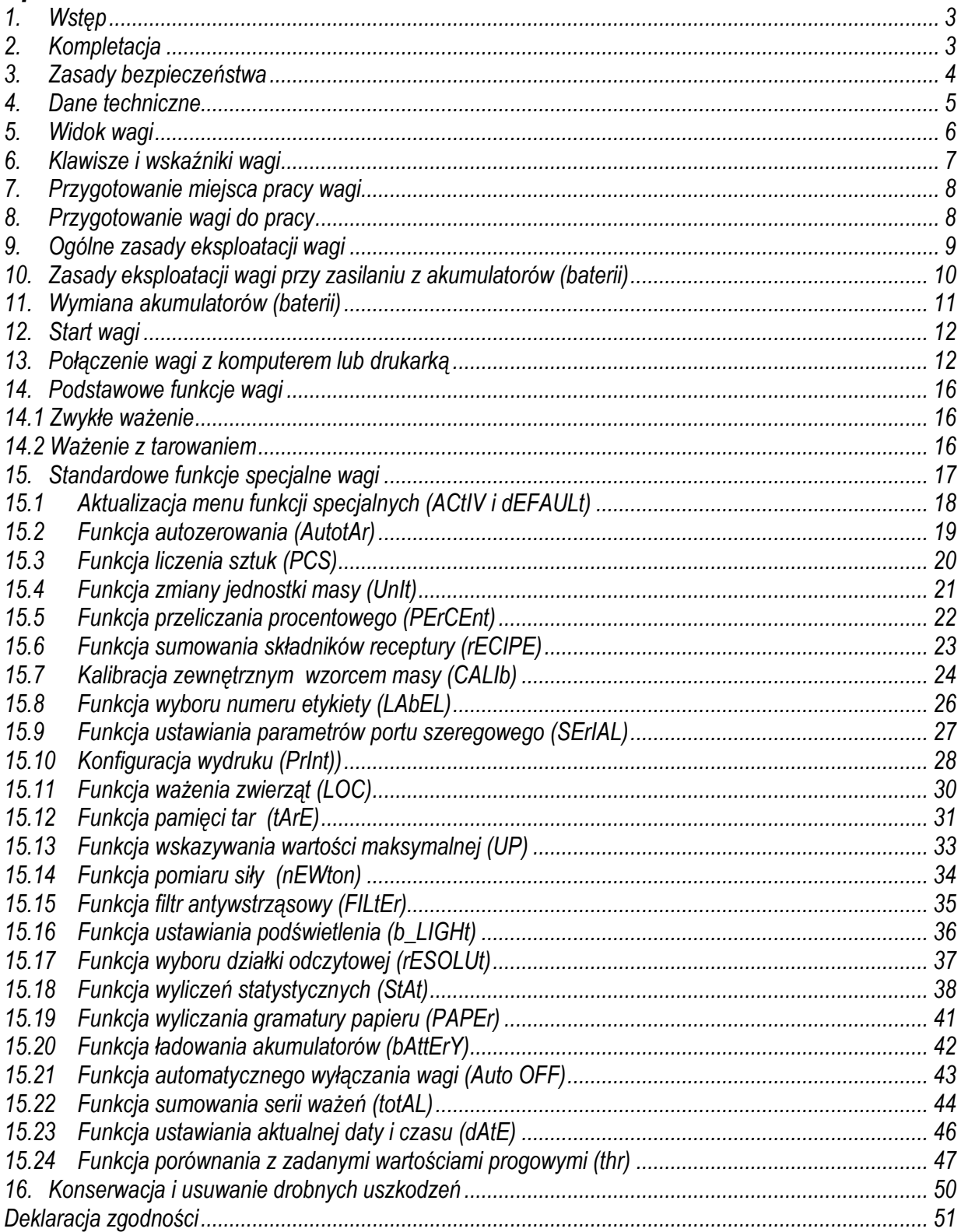

# *1. Wstęp*

Wagi serii BDM są przeznaczone do ogólnego stosowania w magazynach, w kontroli produkcji, w sortowniach itp.

Wagi spełniają wymagania przepisów bezpieczeństwa Unii Europejskiej, o czym informuje znak CE na tabliczce firmowej i mogą być stosowane do celów nie wymagających legalizacji WE.

Klasyfikacja wag wg PKWiU: 33.20.31.

# *2. Kompletacja*

Podstawowy zestaw obejmuje:

- 1. Waga
- 2. Szalka nośna
- 3. Nakładka szalki
- 4. Zasilacz
- 5. Akumulator 1 szt. (opcja)
- 6. Instrukcja obsługi
- 7. Gwarancja

# *3. Zasady bezpieczeństwa*

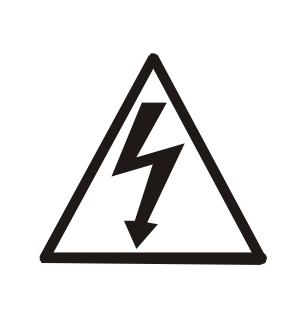

Niezbędne jest uważne zapoznanie się z przedstawionymi niżej zasadami bezpieczeństwa pracy z wagą, przestrzeganie których jest warunkiem uniknięcia porażenia prądem oraz uszkodzenia wagi lub podłączonych do niej urządzeń.

- Naprawy i niezbędne regulacje wagi mogą być wykonywane jedynie przez wykwalifikowany personel.
- Aby uniknąć zagrożenia pożarem należy stosować jedynie właściwy typ zasilacza (zasilacz jest dostarczany wraz z wagą), a napięcie zasilające musi być zgodne z danymi technicznymi.
- Nie należy używać wagi przy zdjętej części obudowy.
- Nie używać wagi w atmosferze grożącej wybuchem.
- Nie używać wagi w miejscach o dużej wilgotności.
- W przypadku podejrzenia uszkodzenia wagi należy ją wyłączyć i nie używać do momentu sprawdzenia w wyspecjalizowanym serwisie.

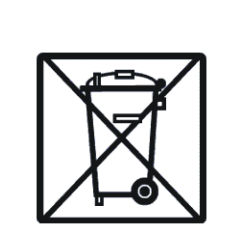

Zgodnie z obowiązującymi przepisami dotyczącymi ochrony środowiska naturalnego nie należy zużytych urządzeń elektronicznych umieszczać w pojemnikach wraz ze zwykłymi odpadkami.

• Zużytą wagę po okresie eksploatacji można będzie przekazać jednostkom uprawnionym do zbierania zużytego sprzętu elektronicznego lub do miejsca jej zakupu.

# *4. Dane techniczne*

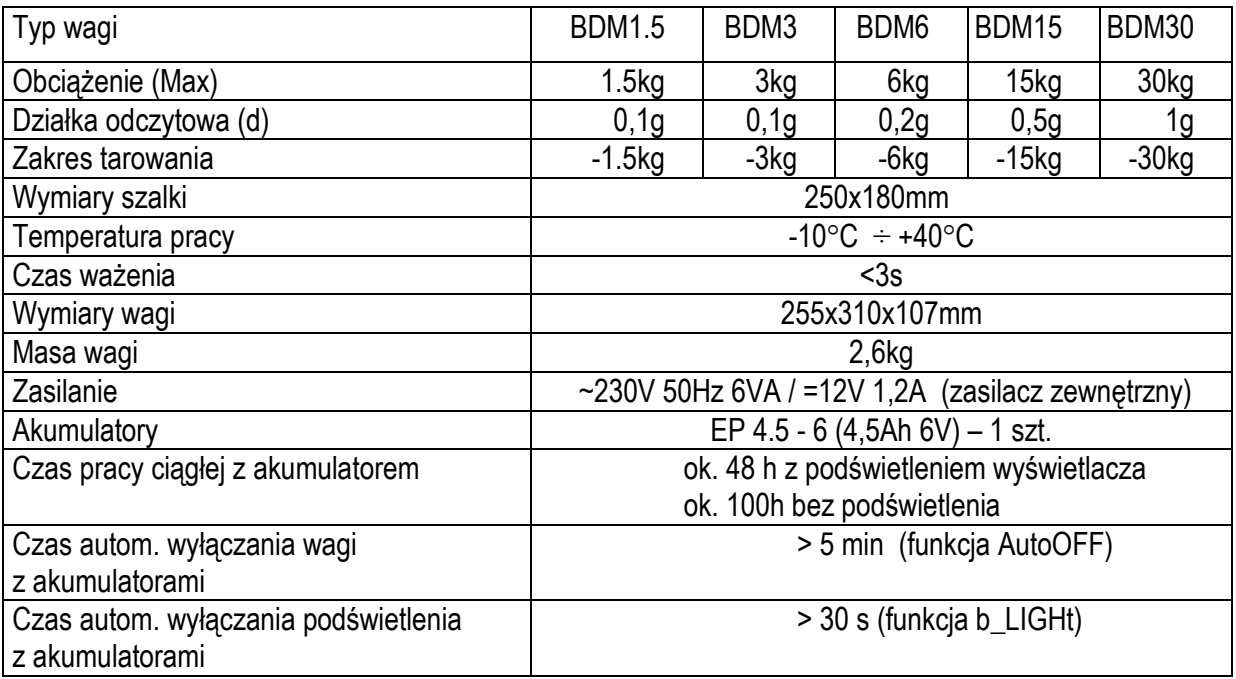

# *5. Widok wagi*

Widok ogólny:

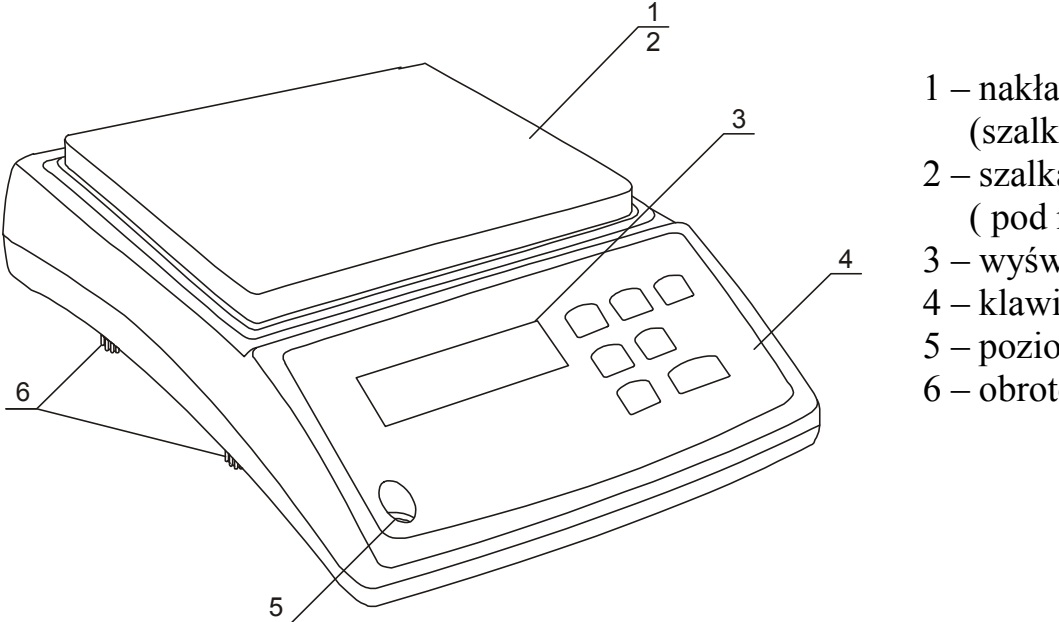

- 1 nakładka szalki (szalka)
- 2 szalka nośna
- ( pod nakładką)
- 3 wyświetlacz
- 4 klawiatura
- 5 poziomnica
- 6 obrotowe nóżki

Widok złącz:

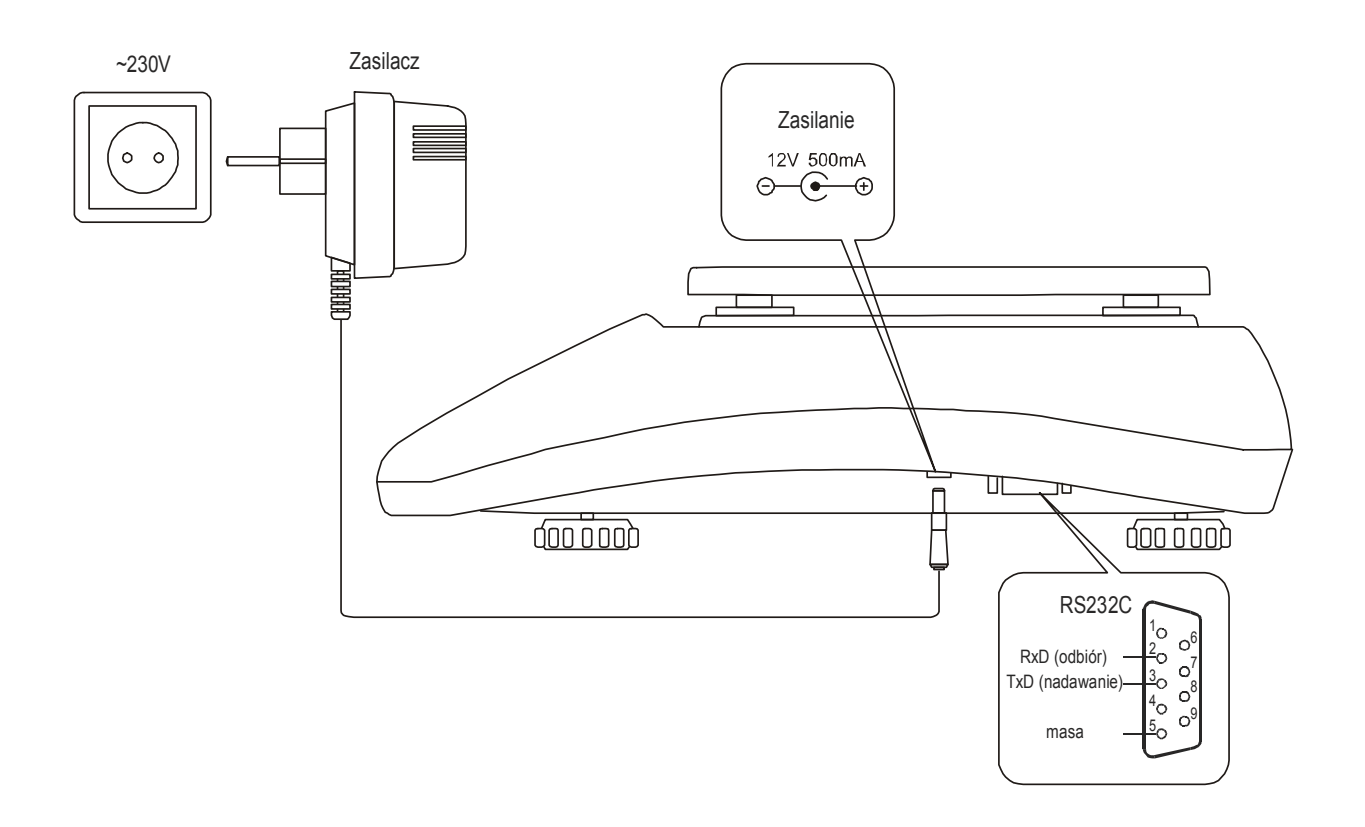

# *6. Klawisze i wskaźniki wagi*

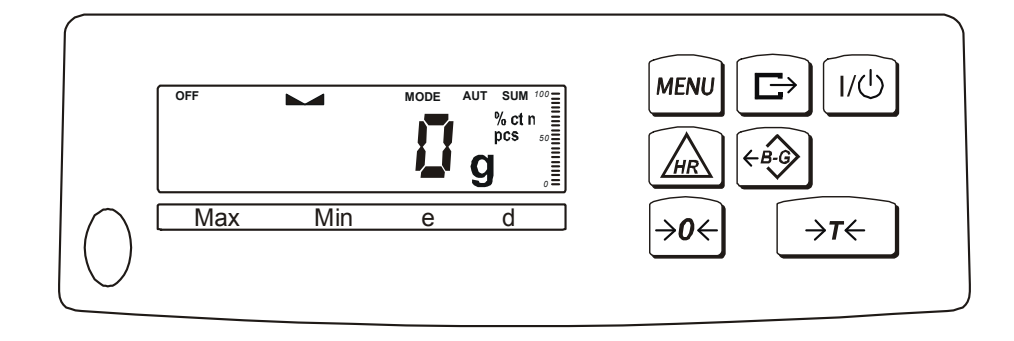

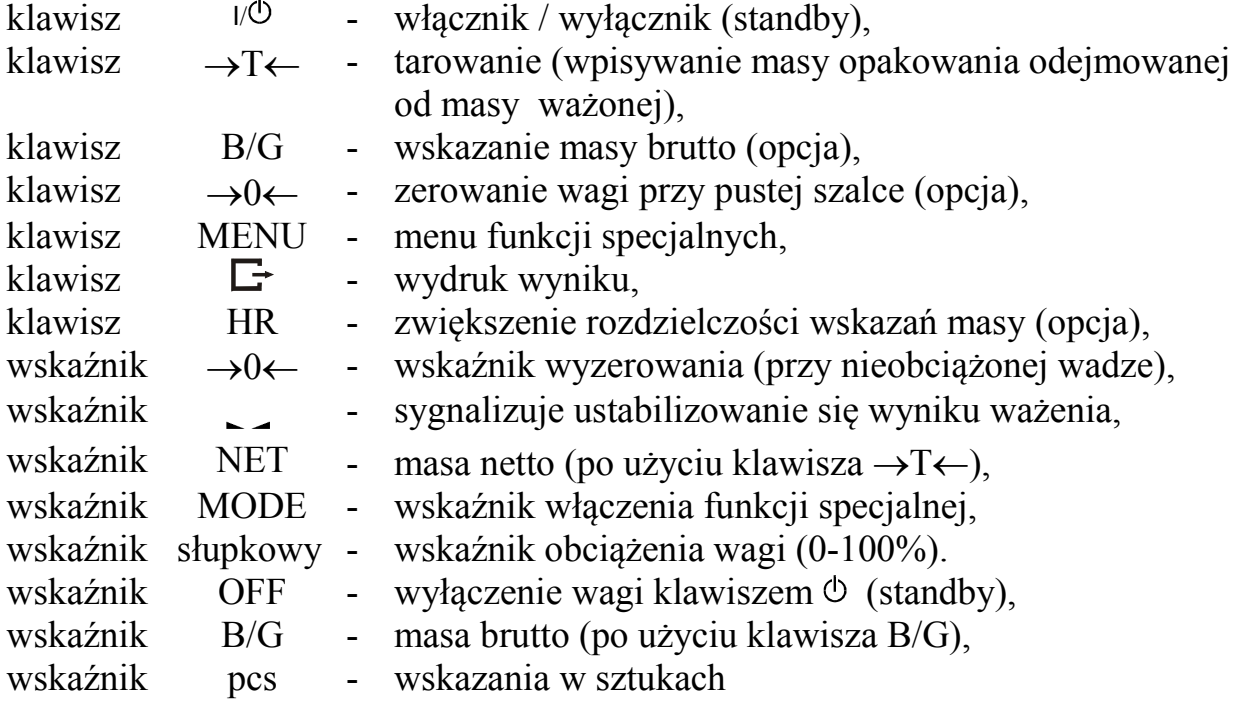

*Uwaga:* 

Klawisze →0←, B/G i HR oraz wskaźniki →0←, B/G i NET działają jedynie w wagach z działką d=e.

### *7. Przygotowanie miejsca pracy wagi*

Miejsce pracy wagi powinno być wybrane starannie celem ograniczenia wpływu czynników mogących zakłócić pracę wagi. Miejsce to musi zapewniać odpowiednią temperaturę pracy wagi oraz niezbędną przestrzeń do jej obsługi. Waga powinna stać na stabilnym stole.

Niedopuszczalne są gwałtowne ruchy powietrza, wibracje, zapylenie, gwałtowne skoki temperatury lub wilgotność powietrza przekraczająca 90%. Waga powinna być oddalona od źródeł ciepła oraz urządzeń emitujących silne promieniowanie elektromagnetyczne lub pole magnetyczne.

### *8. Przygotowanie wagi do pracy*

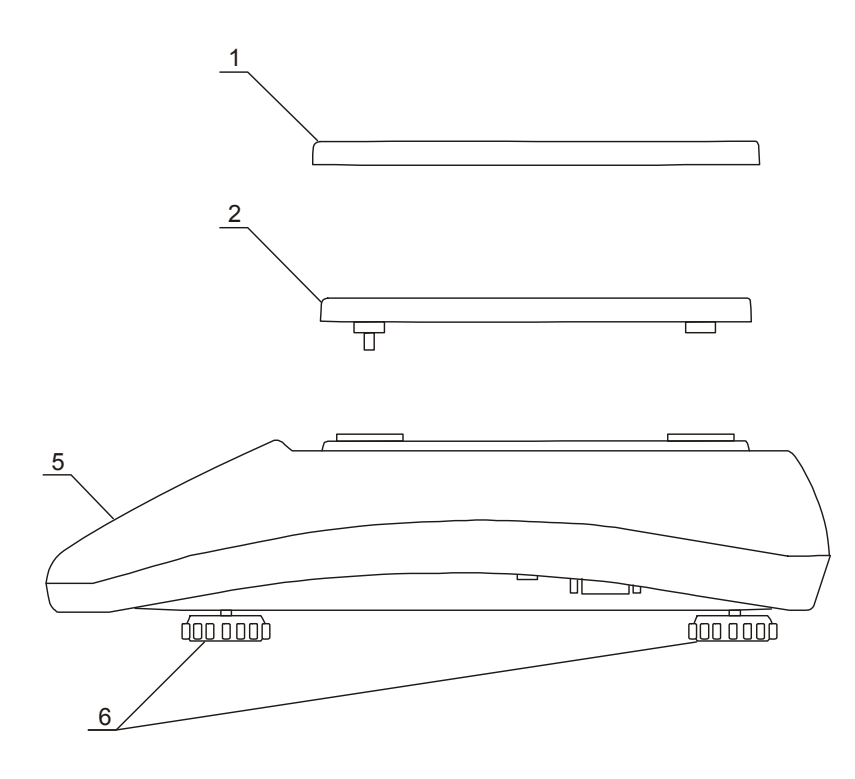

1. Wyjąć z opakowania wagę, szalkę nośną, nakładkę szalki i zasilacz. Zaleca się zachować oryginalne opakowanie wagi celem transportu w przyszłości.

2. Umieścić wagę na stabilnym podłożu w miejscu nie narażonym na drgania mechaniczne i ruchy powietrza.

3. Włożyć szalkę nośną *2* w otwory w obudowie wagi.

4. Nałożyć nakładkę szalki *1* na szalkę nośną.

5. Ustawić poziom wagi za pomocą obrotowych nóżek *6* w ten sposób, aby pęcherzyk powietrza w poziomnicy *5*, zajął środkowe położenie.

Jeżeli waga została przeniesiona z otoczenia o niższej temperaturze do pomieszczenia o wyższej temperaturze, np. w okresie zimowym, na powierzchni obudowy wagi mogą tworzyć się skropliny. Nie należy wówczas włączać zasilania wagi, gdyż może to spowodować uszkodzenie wagi lub jej wadliwe działanie. Przed włączeniem wagi należy pozostawić ją na czas 4 godzin celem aklimatyzacji.

# *9. Ogólne zasady eksploatacji wagi*

- 1. Podczas eksploatacji wagi, w celu potwierdzenia jej sprawności, przed rozpoczęciem i po zakończeniu każdej ważnej serii pomiarów zaleca się sprawdzić dokładność ważenia poprzez zważenie wzorca masy lub innego przedmiotu o dokładnie znanej masie. W przypadku stwierdzenia przekroczenia dopuszczalnego błędu pomiaru wagi zaleca się kalibrację zewnętrznym wzorcem masy lub kontakt z autoryzowanym serwisem.
- 2. Ważoną masę należy umieszczać na środku szalki.
- 3. Waga umożliwia tarowanie w całym zakresie obciążeń wagi. Dokonuje się tego przez naciśnięcie klawisza →*T*←. Tarowanie nie powoduje poszerzenia zakresu pomiarowego, a jedynie odejmowanie tary od masy znajdującej się na szalce wagi. W celu ułatwienia kontroli masy na szalce i uniknięcia przekroczenia zakresu, waga posiada wskaźnik obciążenia wyskalowany  $0\div100\%$  Max.
- 4. Wynik ważenia należy odczytywać podczas świecenia się wskaźnika sygnalizującego ustabilizowanie się wyniku.
- 5. Na czas, gdy nie dokonuje się ważenia, lecz wymagana jest gotowość wagi do pracy, można wyłączyć wagę klawiszem I/ $\circ$ . Spowoduje to wyłączenie podświetlenia wyświetlacza wagi i przejście do tzw. stanu gotowości. Włączenie wagi następuje po naciśnięciu klawisza  $1/\mathcal{O}$ .
- 6. W wagach z aktywnym klawiszem →*0*← (zerowanie) przed nałożeniem ważonej masy należy sprawdzić, czy wyświetlany jest wskaźnik wyzerowania <sup>→</sup>*0*←. Jeżeli nie, należy nacisnąć klawisz →*0*←*,* zaczekać na wyzerowanie się wagi i pojawienie się wskaźnika wyzerowania. Dopiero wówczas można nałożyć obciążenie.
- 7. Mechanizm wagi jest urządzeniem precyzyjnym, wrażliwym na przeciążenia, uderzenia i wstrząsy mechaniczne.

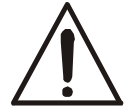

Nie należy przeciążać wagi powyżej 20% obciążenia maksymalnego. Niedopuszczalne jest naciskanie szalki ręką.

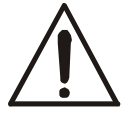

Na czas transportu należy zabezpieczyć szalkę wagi przed przypadkowym naciskiem.

# *10. Zasady eksploatacji wagi przy zasilaniu z akumulatorów (baterii)*

1. Waga może być zasilana z sieci ~230V poprzez zasilacz dostarczany w komplecie z wagą. Ponadto do zasilania mogą być wykorzystane akumulatory umieszczane w pojemniku wewnątrz wagi. Możliwe jest także zastosowanie zwykłych baterii.

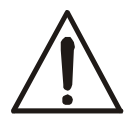

Zastosowanie baterii w miejsce akumulatorów wymaga wyłączenia ładowania podczas pracy z zasilaczem. Służy do tego funkcja *bAttErY* (opcja *bAt OFF*), opisana w dalszej części instrukcji. Ładowanie baterii może spowodować ich pęknięcie i poważne uszkodzenie wagi.

- 2. W celu przedłużenia czasu rozładowania akumulatorów (baterii), podczas przerw w wykonywaniu ważeń możliwe jest automatyczne wyłączanie się podświetlenia wyświetlacza, a następnie całej wagi. Ustawienie sposobu działania tych mechanizmów odbywa się za pomocą funkcji *b\_LIGHT* i *Auto OFF*.
- 3. Ładowanie akumulatorów odbywa się samoczynnie po dołączeniu wagi do zasilacza, także podczas ważenia. Stan naładowania akumulatorów może być odczytany za pomocą funkcji *bAttErY* (opcja *bat VoL* )

# *11. Wymiana akumulatora*

- 1. Ostrożnie zdjąć szalkę.
- 2. Odwrócić wagę.

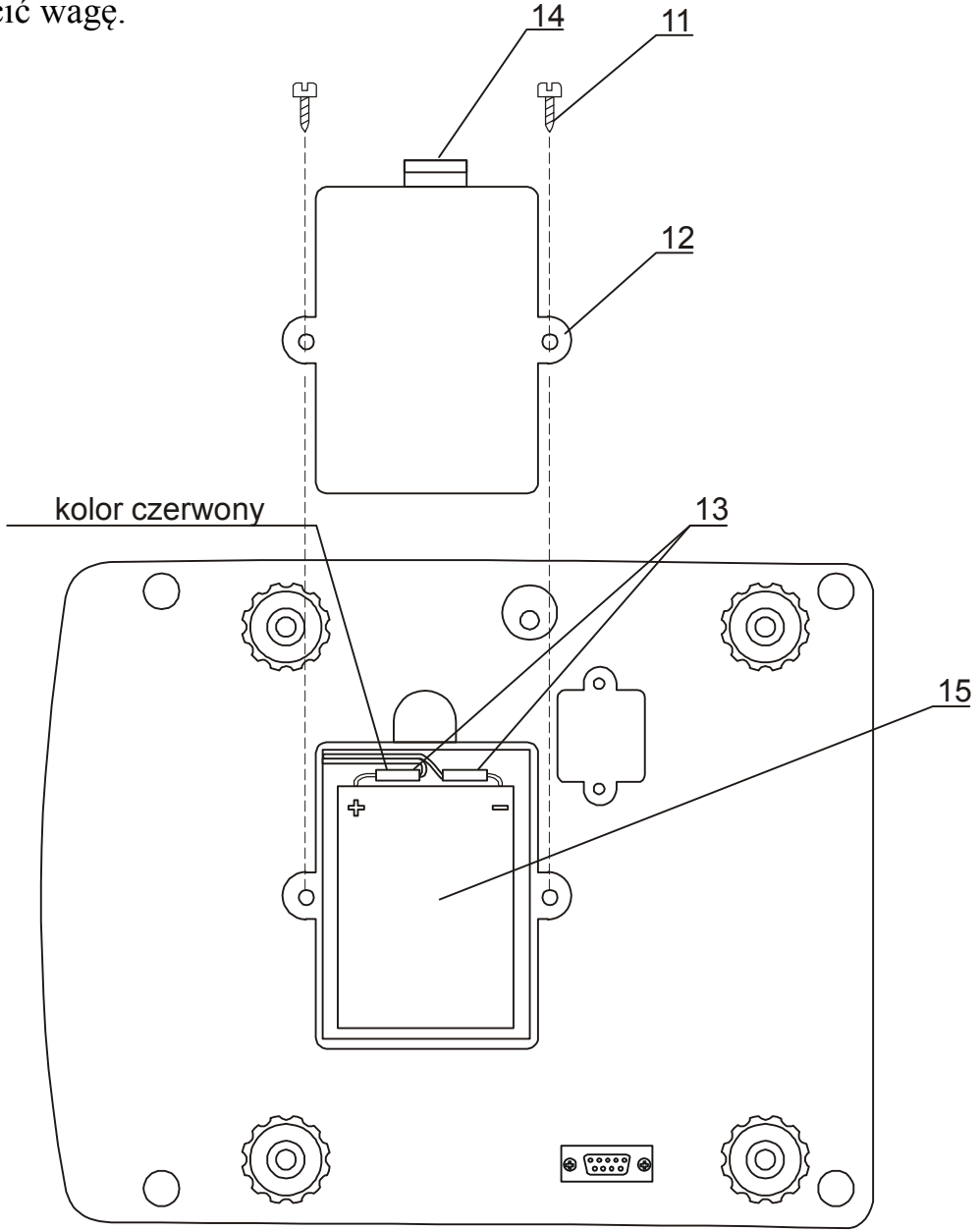

3. Odkręcić wkręty *11* mocujące pokrywkę *12*, odchylając zaczep *14* zdjąć pokrywkę.

4. Nasuwki *13* nałożyć na końcówki akumulatora *15*, zwrócić uwagę na polaryzację (na + akumulatora oznaczony kolorem czerwonym należy włożyć nasuwkę kolorze czerwonym).

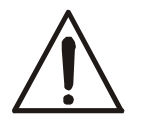

Podczas nakładania nasuwek na końcówki akumulatora należy zachować szczególną staranność. Odwrotne ich nałożenie (odwrotna polaryzacja zasilania) może spowodować poważne uszkodzenie wagi.

# *12. Start wagi*

Włączyć zasilacz do sieci ~230V. Przy nieobciążonej szalce wagi włożyć wtyk zasilacza do gniazda 12V znajdującego się z prawej strony wagi. Spowoduje to wykonanie autotestów i wyzerowanie się wagi.

#### *Sekwencja czynności wagi po włączeniu:*

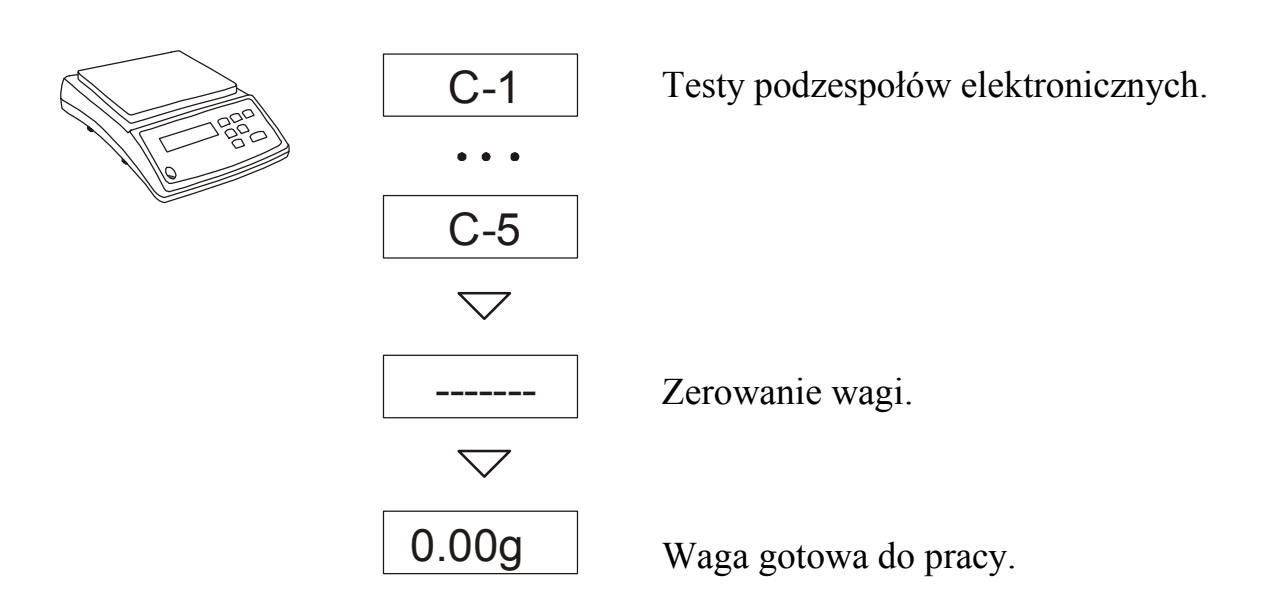

# *13. Połączenie wagi z komputerem lub drukarką*

Waga może wysyłać dane do komputera lub drukarki przez złącze RS232C.

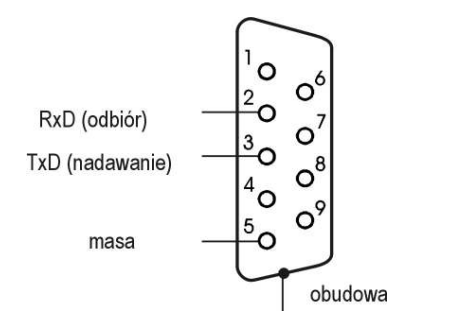

Przy współpracy z komputerem waga przesyła wynik ważenia pod wpływem sygnału inicjującego z komputera lub po naciśnieciu klawisza  $\Box$  wagi.

Do współpracy z wagą komputer musi mieć program umożliwiający odbiór danych z wagi i dalsze ich wykorzystanie.

Oprócz złącza RS232C waga może być wyposażona w złącze USB lub Wi-Fi. Potrzebne sterowniki i instrukcja instalacji znajdują się na płycie CD dołączonej do wagi.

Firma AXIS oferuje programy komputerowe do współpracy z wagami, dostępne na stronach www.axis.pl :

- *Test RS232C* program do testowania złącza szeregowego wagi (wersja pełna),
- *ProCell* program umożliwiający współpracę wagi z arkuszem kalkulacyjnym Excel oraz innymi aplikacjami Windows (wersja demo).

Możliwe są trzy tryby pracy złącza szeregowego:

- standardowy ( $\Box$  *stb* ze stabilizacją wskazania lub  $\Box$  bez),
- automatyczny (*auto*)
- ciągły (*Cont.*).

Wyboru sposobu pracy złącza szeregowego wagi dokonuje się przy użyciu funkcji specjalnej *Port-1* (patrz dalej).

### *Tryb standardowy*

Waga przesyła wynik ważenia pod wpływem sygnału inicjującego z komputera lub po naciśnięciu klawisza  $\Box$  wagi.

*Tryb auto* (stosowany przy współpracy z drukarką)

Wysyłanie danych odbywa się automatycznie po nałożeniu próbki i ustabilizowaniu się wskazań wagi, przy czym następna transmisja jest możliwa po zdjęciu próbki. Wysyłane są: kolejny numer pomiaru i wynik ważenia.

# *Tryb ciągły*

Waga przesyła wynik ważenia co ok. 0,1s.

### *Opis protokółu transmisji danych w trybie standardowym:*

Transmisja odbywa się w następujący sposób (protokół Long):

- 1. Parametry transmisji: 8bitów, 1stop, no parity, 4800bps,
- 2. Dostępne rozkazy wysyłane z komputera i odpowiedzi wagi:
- sygnał inicjujący (rozkaz przesłania danych): Komputer→Waga: S I CR LF (53h 49h 0Dh 0Ah), Waga→Komputer: wskazanie wagi zgodnie z poniższym formatem (16Bajtów),

Opis poszczególnych bajtów:

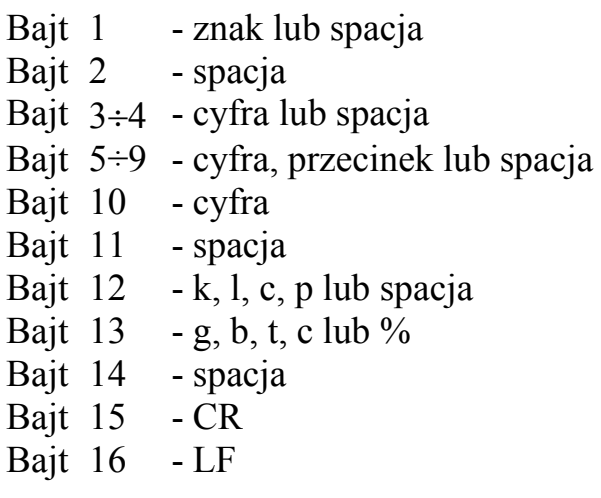

#### *Uwaga:*

Wpisanie numeru sieciowego wagi (*SErIAL* / *nr*) różnego od zera powoduje zmianę sposobu pracy wagi: komunikacja komputera z wagą jest możliwa po zalogowaniu wagi komendą: 02h nr\_wagi. Wylogowanie następuje po komendzie 03h. Używając programu do testowania złącza RS dostępnego na stronach www.axis.pl / programy komputerowe należy np. dla wagi nr 1 wpisać: *\$0201*, a następnie *SI*, wylogowanie: *\$03*.

- tarowanie (wywołanie wciśnięcia klawisza →*T*←): Komputer→Waga: S T CR LF (53h 54h 0Dh 0Ah), Waga→Komputer: bez odpowiedzi,
- zapytanie o obecność wagi w systemie (testowanie połączenia wagi z komputerem): Komputer→Waga: S J CR LF (53h 4Ah 0Dh 0Ah), Waga→Komputer: M J CR LF (4Dh 4Ah 0Dh 0Ah),
- wyświetlenie napisu na wyświetlaczu wagi (komunikat tekstowy z komputera): Komputer $\rightarrow$ Waga: S N n n X X X X X X CR LF (53h 4Eh 0Dh 0Ah), nn-czas wyświetlania w sekundach; XXXXXX-znaki do wyświetlenia Waga→Komputer: M N CR LF (4Dh 4Eh 0Dh 0Ah),
- włączenie / wyłączenie wagi (wywołanie wciśnięcia klawisza  $\text{I/O}$ ): Komputer→Waga: S S CR LF (53h 53h 0Dh 0Ah), Waga→Komputer: bez odpowiedzi,
- zerowanie wagi (wywołanie wciśnięcia klawisza →*0*←): Komputer→Waga: S Z CR LF (53h 5Ah 0Dh 0Ah), Waga→Komputer: bez odpowiedzi,
- wejście do menu funkcji specjalnych (wywołanie wciśnięcia klawisza *MENU*): Komputer→Waga: S F CR LF (53h 46h 0Dh 0Ah), Waga→Komputer: bez odpowiedzi,
- ustawienie wartości dolnego progu (dotyczy wag z funkcją *thr*): Komputer→Waga: S L *D1...DN* CR LF (53h 4Ch *D1...DN* 0Dh 0Ah) *D1...DN* – wartość progu, maksymalnie 8 znaków ("-" – wartość ujemna, cyfry dziesiętne, kropka – separator dziesiętny), ilość cyfr po kropce musi być taka sama jak na wyświetlaczu wagi, Waga→Komputer: bez odpowiedzi, Przykład: ⋅ aby ustawić próg dolny 1000g w wadze BDM1.5 (d=0.5g) należy wysłać

```
rozkaz:
```
S L 1 0 0 0 . 0 CR LF (53h 4Ch 31h 30h 30h 30h 2Eh 30h 0Dh 0Ah),

 ustawienie wartości górnego progu (dotyczy wag z funkcją *thr*): Komputer→Waga: S H *D1...DN* CR LF (53h 48h *D1...DN* 0Dh 0Ah), *D1...DN* – wartość progu (patrz wyżej) Waga→Komputer: bez odpowiedzi,

#### *Opis protokółu transmisji danych w trybie automatycznym*

Każdorazowo po dokonaniu ważenia w momencie ustabilizowania się wskazań waga wysyła trzycyfrowy kolejny numer ważenia oraz wskazanie wagi. Transmisja nie następuje przy wskazaniu zerowym. Kasowanie licznika naważeń następuje przez ponowne wybranie trybu auto (patrz dalej - funkcja *SErIAL*).

Sekwencja wysyłanych liczb jest następująca:

- 1. Trzy cyfry numeru kolejnego pomiaru (cyfry są przesyłane od najstarszej do najmłodszej).
- 2. Dwie spacje oddzielające numer od wskazania wagi.
- 3. Wskazanie wagi (jak w protokóle *LONG*).

*Kabel połączeniowy WK-1 (łączy wagę z komputerem/złącze 9-pin):*

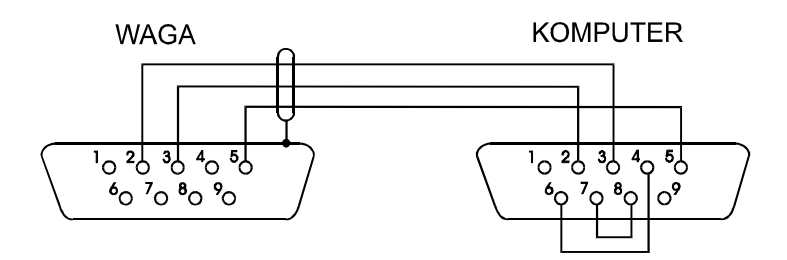

*Kabel połączeniowy WD-1 (łączący wagę z drukarką AXIS):* 

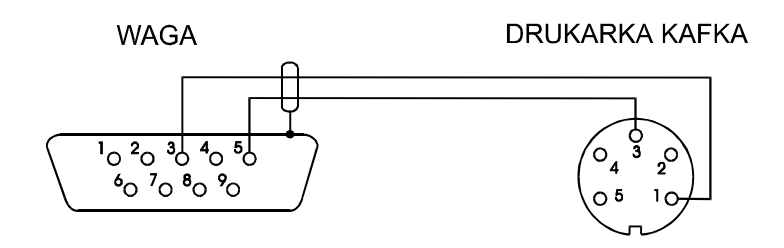

#### *Ustawienie wewnętrznych przełączników drukarki AXIS:*

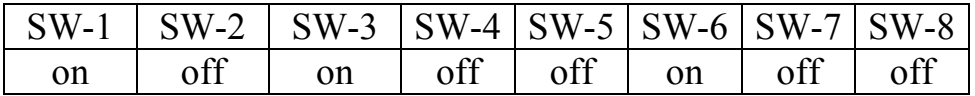

# *14. Podstawowe funkcje wagi*

W dalszej części instrukcji przy opisie funkcji wagi stosowane będą następujące symbole graficzne.

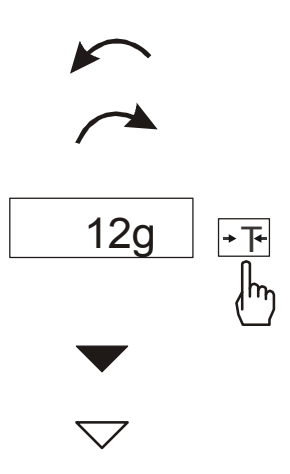

- nałożono obciążenie na szalkę
- zdjęto obciążenie
- nacisnąć przycisk podczas wyświetlania wskazania obok
- zmiana wymuszona
- zmiana automatyczna

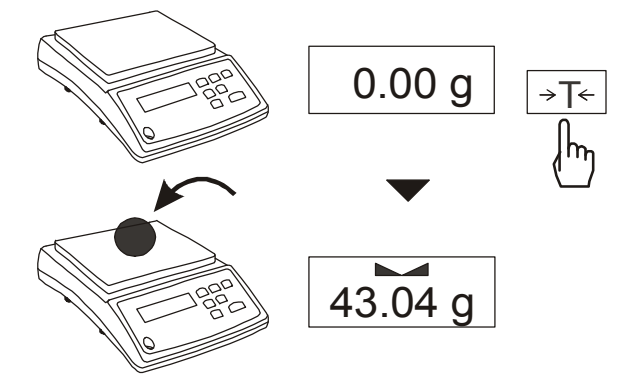

Jeżeli przy nieobciążonej szalce pojawia się wskazanie różne od zera, należy użyć klawisza →*T*←.

Wynik ważenia należy odczytywać podczas wyświetlania wskaźnika .

# *14.2 WaŜenie z tarowaniem*

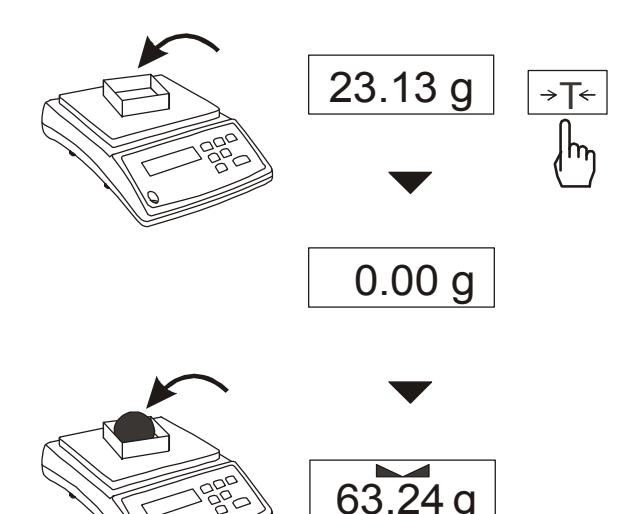

Waga umożliwia tarowanie w całym zakresie pomiarowym.

Łączna wartość tary i masy netto nie może przekraczać zakresu wagi (*Max*).

# 14.1 Zwykłe ważenie

# *15. Standardowe funkcje specjalne wagi*

Wszystkie wagi oprócz podstawowych funkcji metrologicznych: ważenia i tarowania, posiadają zestaw funkcji specjalnych.

Lista dostępnych funkcji specjalnych:

- $\Box$ aktywacja funkcji w menu (*ACtIV*),
- $\Box$ usunięcie wszystkich funkcji z menu (*dEFAULt*).
- $\Box$ autozerowanie (*AutotAr*),
- liczenie sztuk (*PCS*),
- $\Box$ zmiana jednostki masy (*UnIt*),
- $\Box$ przeliczanie procentowe (*PErCEnt*),
- $\Box$ sporządzanie receptur (*rECIPE*),
- $\Box$ kalibracja zewnętrznym wzorcem masy (*CALIbr*),
- $\Box$ wybór numeru etykiety (*LabEL),*
- $\Box$ ustawianie parametrów portu szeregowego (*SErIAL*),
- $\Box$ konfiguracja wydruku (*Print*),
- $\Box$ ważenie zwierząt (*LOC*),
- $\Box$ zapamiętywanie wpisanej wartości tary (*tArE*),
- $\Box$ wskazywanie wartości maksymalnej (*UP*),
- $\Box$ pomiar siły *(nEWton),*
- $\Box$ filtr antywstrząsowy (*FILtEr*),
- $\Box$ ustawianie podświetlenia (*b-LIGht*),
- $\Box$ ustawienie rozdzielczości wskazań (*rESOLUt*),
- $\Box$ wyliczenia statystyczne *(StAt),*
- $\Box$ wyznaczanie gramatury papieru *(PAPEr)*

oraz funkcje, których pełne działanie wymaga dodatkowego wyposażenia wagi :

- opcja zasilania z akumulatorów:
	- funkcja kontroli ładowania akumulatora (*bAttErY)*
	- funkcja automatycznego wyłączania się wagi (*Auto OFF*
- opcja z zegarem:
	- funkcja ustawiania daty i godziny (*dAtE*)
	- funkcja sumowania serii ważeń (*totAL*)
- opcja ze złączem *Transoptory*:
	- funkcja porównywania z zadanymi wartościami progowymi (*thr*)
- opcja ze złączem *USB*:
	- funkcja ustawianie parametrów dodatkowego portu szeregowego (*Port-2*)

Użytkownik wybierając z listy potrzebne mu funkcje specjalne tworzy własne menu. Służy do tego jedna z funkcji: *ACtIV* (opisana w rozdziale 15.1).

Podczas przełączania funkcji specjalnych na wyświetlaczu pojawia się wskaźnik *MODE*.

# *15.1 Aktualizacja menu funkcji specjalnych (ACtIV i dEFAULt)*

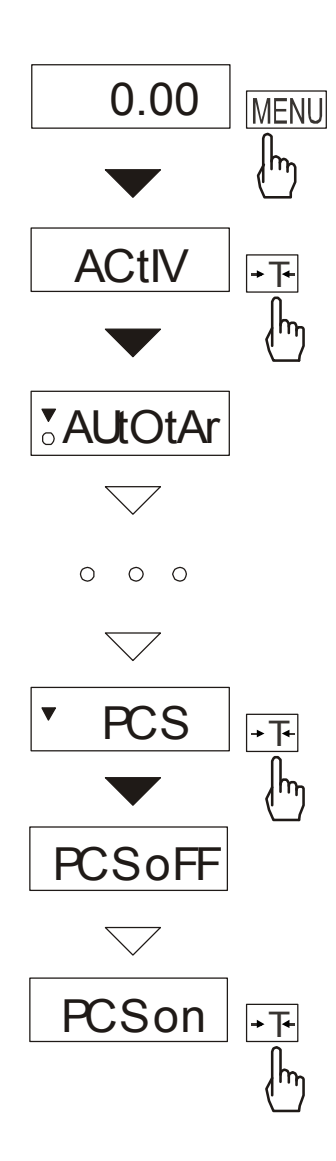

Funkcja umożliwia wybranie spośród dostępnych funkcji specjalnych tych, które mają być wyświetlane po naciśnięciu klawisza *MENU*. Pozwala to uniknąć kolejnego wyświetlania całej listy dostępnych funkcji, co niepotrzebnie wydłuża czas operacji.

W celu odróżnienia funkcji *ACtIV* od listy menu z lewej strony wyświetlany jest znaczek ▲.

W każdej chwili jest możliwy powrót do ustawień początkowych (fabrycznych) za pomocą funkcji specjalnej *dEFAULt*.

Na rysunkach obok przedstawiono kolejne czynności powodujące dodanie funkcji liczenia sztuk (*PCS*) do menu funkcji.

W celu usunięcia funkcji z menu w ostatniej operacji należy zamiast *PCS on* należy wybrać *PCS oFF*.

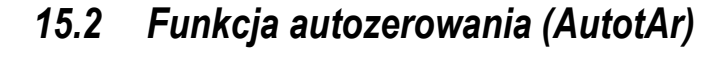

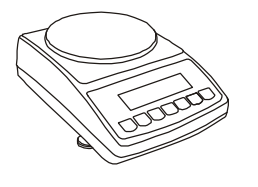

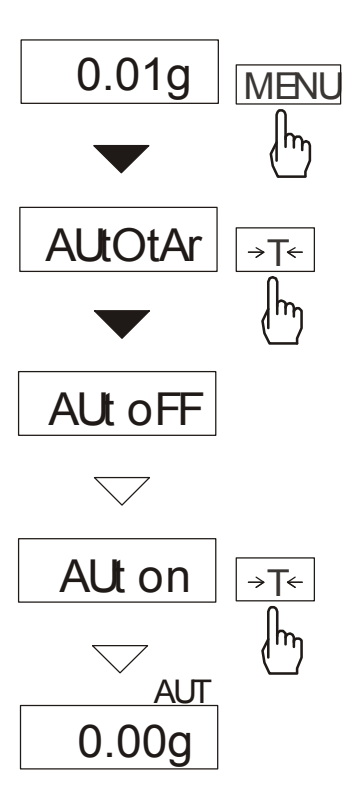

Włączenie funkcji powoduje automatyczne podtrzymywanie zerowych wskazań wagi w czasie, gdy szalka nie jest obciążona lub wskazanie zerowe uzyskano przez naciśnięcie klawisza →*T*←.

Aby włączyć funkcję należy użyć klawisza MENU i za pomocą klawisza →*T*←wybrać *AutotAr*, a następnie *Aut on*.

W celu zakończenia pracy z funkcją nacisnąć klawisz *MENU*, następnie za pomocą klawisza →*T*<sup>←</sup> wybrać *AutotAr* i *AUt OFF*.

*Uwaga*: Przez 10 min. po włączeniu wagi, funkcja działa samoczynnie.

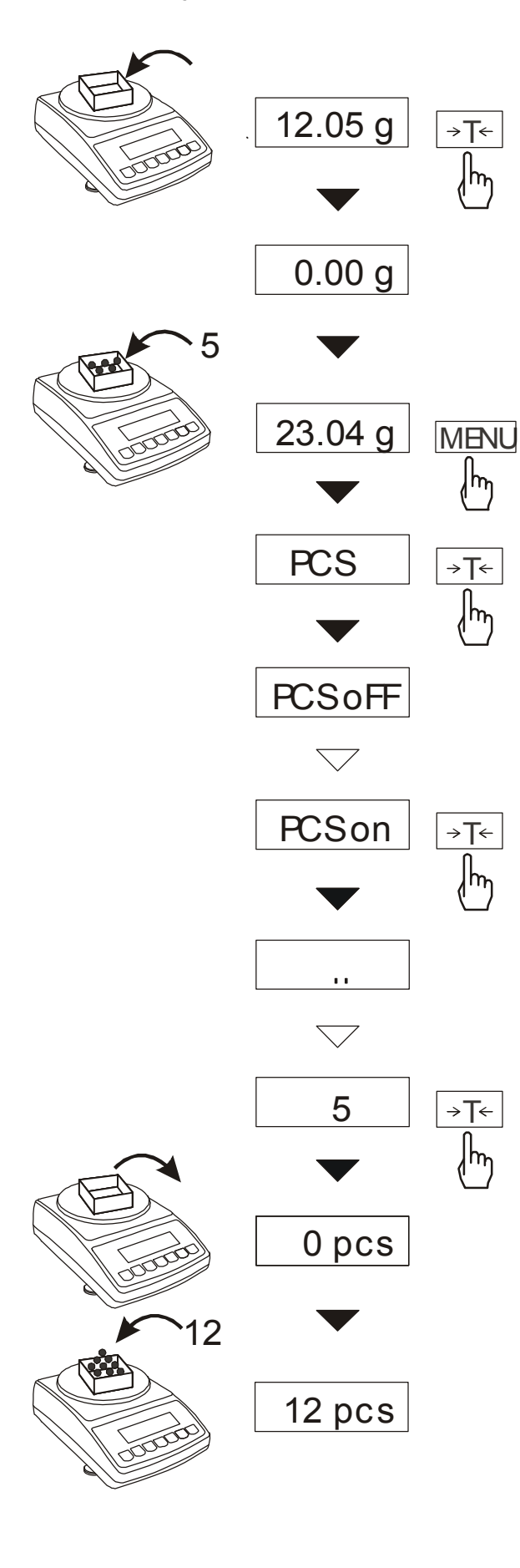

Funkcja ta pozwala na policzenie jednakowych detali, np. tabletek lub guzików znajdujących się w ważonej porcji.

Pomiar odbywa się w dwóch fazach:

- faza pierwsza - wyliczenie masy pojedynczego detalu na podstawie próbki określonej ilości sztuk: 5, 10, 20, 50, 100, 200 lub 500 detali,

- faza druga - policzenie detali w porcji ważonej.

Funkcja posiada następujące opcje: -*PCS OFF* – wyłączenie funkcji

-*PCS on* – włączenie funkcji

-*PCS ...* – użycie ostatnio stosowanej masy jednostkowej,

- -*PCS 5, 10, 20*, ... , 500 ilość sztuk w próbce,
- -*PCS SEt* wpisanie dowolnej ilości sztuk w próbce,
- -*PCS uM*  bezpośrednie wpisanie masy jednostkowej,
- -*PCS rS*  wpisanie masy jednostkowej poprzez port szeregowy,
- -*out* wyjście bez zmian.

W celu chwilowego powrotu do wskazań w jednostkach masy należy użyć klawisza  $\rightarrow$ , ponowne użycie klawisza powoduje powrót do wskazań w sztukach.

#### *Uwagi:*

*1. Masa jednego detalu musi być większa od działki odczytowej wagi, masa próbki używanej w pierwszej fazie - większa od 100 działek odczytowych.* 

*2. Komunikat PCS Err oznacza, że na szalkę nie nałożono próbki lub masa pojedynczego detalu jest mniejsza od jednej działki odczytowej (można przystąpić do liczenia sztuk zdając sobie sprawę, że powiększa się błędy).* 

### *15.4 Funkcja zmiany jednostki masy (UnIt)*

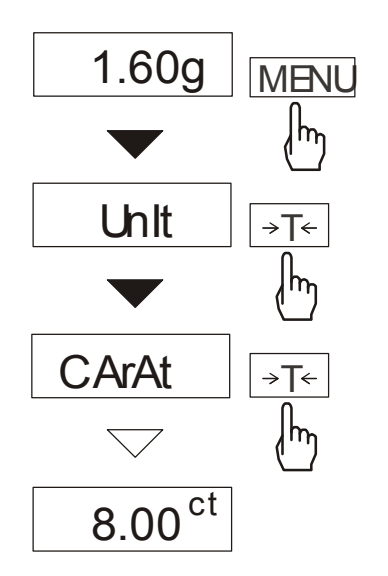

Funkcja umożliwia wybór jednostki pomiarowej:

- *CarAt* (1 ct= 0,2 g) karat,
- *MGrAM* (1mg=0,001g) miligram,
- *KGrAM* (1kg=1000g kilogramy),
- *Pound* (1 lb=453,592374g) funt angielski,
- *OunCE* (1oz=28,349523g) uncja,
- *OunCEt* (1ozt=31,1034763g)–uncja aptekarska,
- *GrAIn* (1gr=0,06479891g) gran
- *PennYW* (1dwt=1,55517384g) jubilerska jednostka masy,
- *GrAM* (1g) gram.

Na rysunkach obok pokazano sposób wyboru karatów jako jednostki pomiarowej. W celu chwilowego powrotu do wskazań w gramach należy użyć klawisza  $\mathcal{F}$ , ponowne użycie klawisza powoduje powrót do wskazań w wybranych jednostkach.

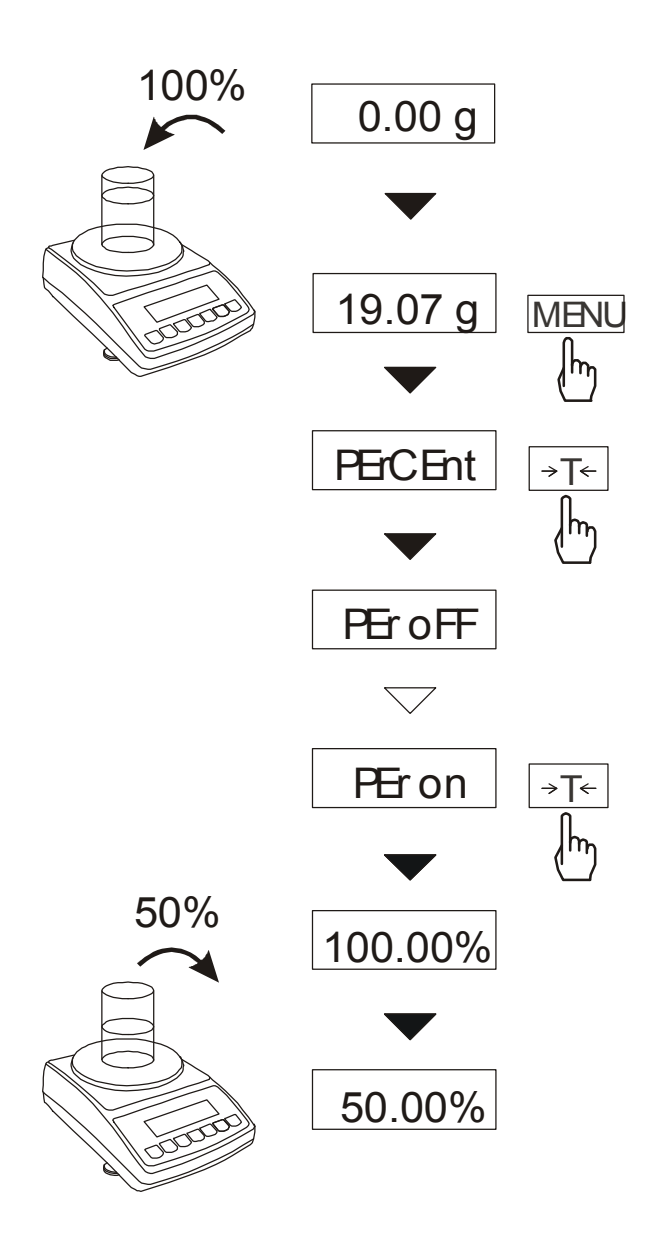

# *15.5 Funkcja przeliczania procentowego (PErCEnt)*

Funkcja ta pozwala uzyskać wskazania wagi w procentach.

Pomiar odbywa się w dwóch fazach:

-faza pierwsza - pomiar masy stanowiącej 100%

-faza druga - pomiar dowolnej masy jako procentu masy zmierzonej w pierwszej fazie.

W zależności od przyjętej masy jako wzorzec wynik porównania procentowego będzie wyświetlany w różnych formatach. Dla masy wzorcowej o wartości 0÷3,5% zakresu pomiarowego wynik będzie przedstawiany w postaci *100.0*, z zakresu 3,5÷35% - *100.00*, a powyżej 35% - *100.000*. Funkcja posiada następujące opcje: -*PEr oFF* – wyłączenie funkcji, -*PEr on* – wpisanie aktualnego wskazania wagi jako 100%, przejście do wskazań w %.

-*out* – wyjście bez zmiany ustawienia.

#### *Uwaga:*

- 1. Komunikat *PEr Err* informuje, że masa wpisywana jako wartość 100% jest mniejsza niż 0,5\*Min lub nie została wprowadzona.
- 2. W czasie, gdy waga wskazuje w procentach klawisz →*T*← pełni swą normalną funkcję.

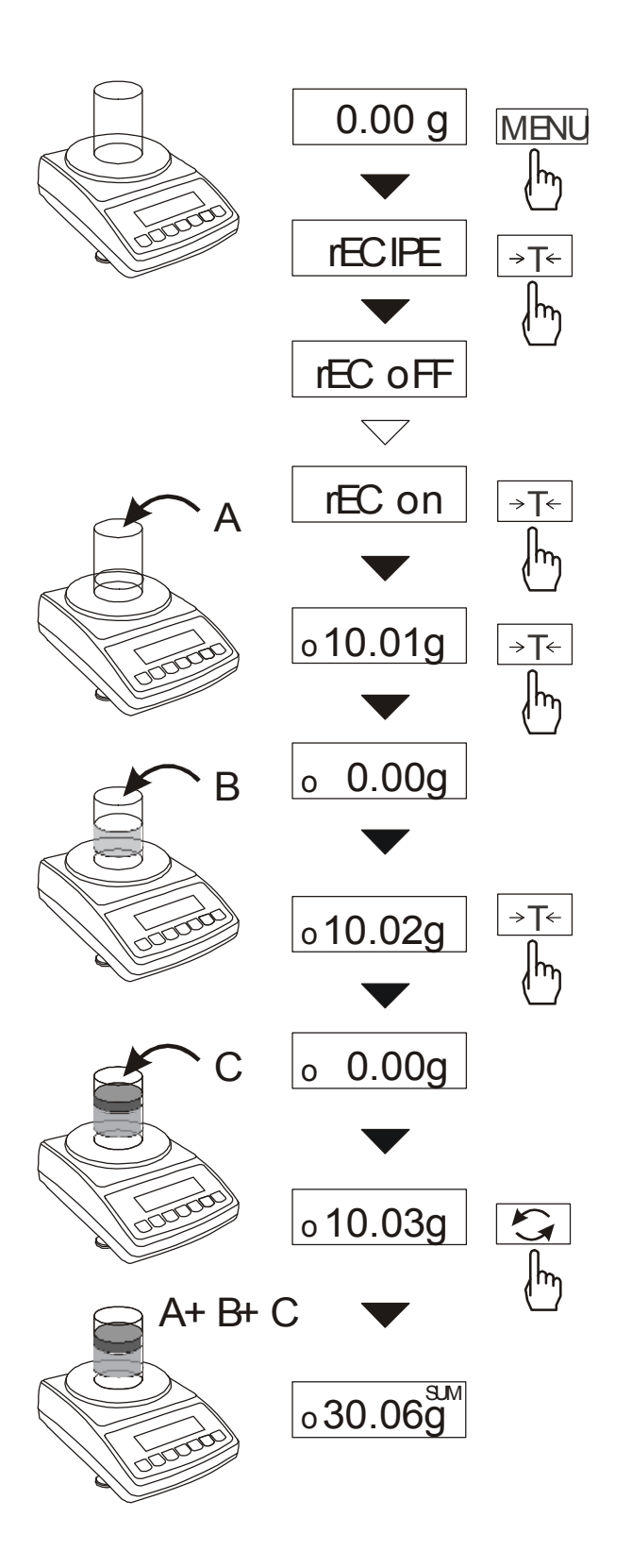

### *15.6 Funkcja sumowania składników receptury (rECIPE)*

Funkcja ta pozwala na oddzielne ważenie kilku składników w jednym naczyniu z możliwością odczytu na bieżąco sumarycznej wartości masy wszystkich dotychczas ważonych składników. Funkcja posiada następujące opcje:

-*rEC oFF* – wyjście z funkcji z możliwością odczytu masy sumarycznej

- -*rEC on* rozpoczęcie realizacji receptury
- -*rEC Con* kontynuacja poprzedniej receptury,

-*out* – wyjście bez zmian.

Realizując recepturę naważa się kolejne składniki (A, B, C, itd.) rozpoczynając za każdym razem od wskazania zerowego, co uzyskuje się tarując wagę.

Po naważeniu kilku składników możliwy jest odczyt ich masy sumarycznej (pomimo dokonanych tarowań). W tym celu należy użyć klawisza  $\rightarrow$  lub skorzystać z opcji *rEC oFF*.

Ponowne użycie klawisza  $\rightarrow$ pozwala na szybki powrót do receptury.

W celu zakończenia pracy z funkcją nacisnąć klawisz *MENU*, a następnie, używając klawisza <sup>→</sup>*T*←, wybrać *rECIPE* i *rEC oFF*.

### *Uwagi:*

Znak o po lewej stronie wyświetlacza sygnalizuje aktywność funkcji *rECIPE*.

Znak *SUM* pojawiający się po użyciu opcji *rEC oFF* gaśnie po ponownym użyciu klawisza →*T*←.

# *15.7 Kalibracja zewnętrznym wzorcem masy (CALIb)*

Kalibracja zewnętrznym wzorcem masy powinna być wykonana, jeżeli dokładność wagi nie jest zadowalająca. Należy wówczas użyć wzorca masy podanego w tabeli danych technicznych wagi (lub dokładniejszego). Możliwe jest także użycie wzorca o innej wartości, ale dokładność kalibracji się pogorszy.

#### *Kolejność czynności przy kalibracji zalecanym wzorcem masy:*

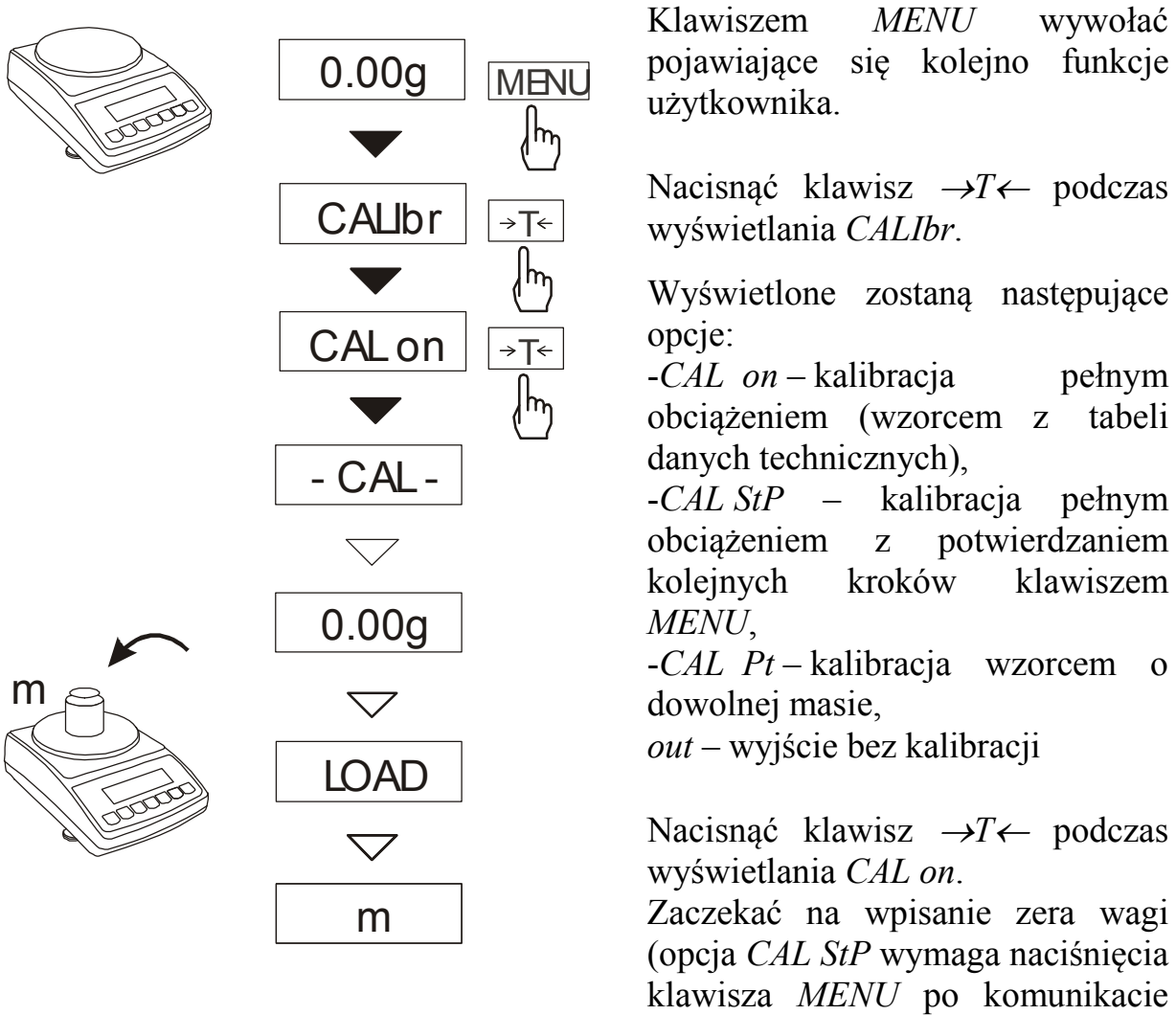

\_\_\_\_\_\_\_\_\_\_\_\_\_\_\_\_\_\_\_\_\_\_\_\_\_\_\_\_\_\_\_\_\_\_\_\_\_\_\_\_\_\_\_\_\_\_\_\_\_\_\_\_\_\_\_\_\_\_\_\_\_\_\_\_\_\_\_\_\_\_\_\_\_\_\_\_\_\_\_\_\_\_\_\_\_\_\_\_\_\_\_\_\_\_\_\_\_\_\_\_\_\_\_\_\_\_\_\_\_\_\_\_\_\_

Zaczekać na zakończenie kalibracji wewnętrznej i wyświetlenie wskazania zerowego.

Po pojawieniu się napisu *LOAD* nałożyć wzorzec masy (opcja *CAL StP* wymaga naciśnięcia klawisza *MENU* po komunikacie

*PrESS MENU*).

*PrESS MENU*).

#### *Kolejność czynności przy kalibracji wzorcem masy o dowolnej wartości:*

m

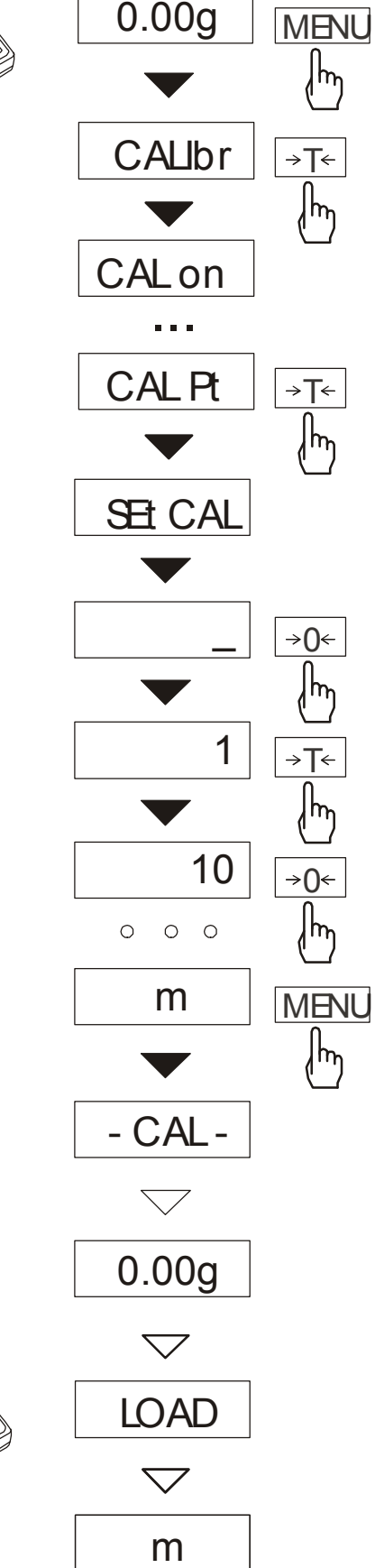

Klawiszem *MENU* wywołać pojawiające się kolejno funkcje użytkownika.

Nacisnąć klawisz →*T*← podczas wyświetlania *CALIbr*.

Nacisnąć klawisz →*T*← podczas wyświetlania *CAL Pt*.

Wyświetlone zostaną następujące opcje:

-*Pt on* – kalibracja dowolnym obciążeniem,

-*Pt StP* – kalibracja dowolnym obciążeniem z potwierdzaniem kolejnych kroków klawiszem *MENU*,

*out* – wyjście bez kalibracji

Nacisnąć klawisz →*T*← podczas wyświetlania *CAL Pt*.

Za pomocą klawiszy:

<sup>→</sup>*0*← - zwiększanie cyfry,

 $\Box$  - przecinek,

<sup>→</sup>*T*← - następna pozycja cyfrowa,  *MENU* - zakończenie wpisywania wpisać wartość wzorca masy.

Zaczekać na wpisanie zera wagi (opcja *Pt StP* wymaga naciśnięcia klawisza *MENU* po komunikacie *PrESS MENU*).

Po pojawieniu się napisu *LOAD* nałożyć wzorzec masy (opcja *Pt StP* wymaga naciśnięcia klawisza *MENU* po komunikacie *PrESS MENU*).

Zaczekać na zakończenie kalibracji wewnętrznej i wyświetlenie wskazania zerowego.

# *15.8 Funkcja wyboru numeru etykiety (LAbEL)*

Funkcja aktywizuje się po wybraniu protokółu transmisji danych: *ELTRON*  (patrz funkcja *SErIAL*).

Funkcja ta służy do wyboru numeru szablonu etykiety, która ma być wydrukowana na zewnętrznej etykieciarce. Protokół ten umożliwia wydruk etykiety z aktualnym wskazaniem wagi oraz innymi składnikami wybranymi za pomocą funkcji specjalnej *PrInt* (jako teksty zmienne), np. daty i godziny. Inne dane, np. adres firmowy, nazwa produktu, jego kod kreskowy mogą pojawić się na etykiecie jako teksty stałe. Stosowane przez użytkownika szablony etykiet, zaopatrzone w numer (maksymalnie 4 cyfry) powinny być uprzednio zapisane w pamięci etykieciarki zgodnie z jej instrukcją obsługi.

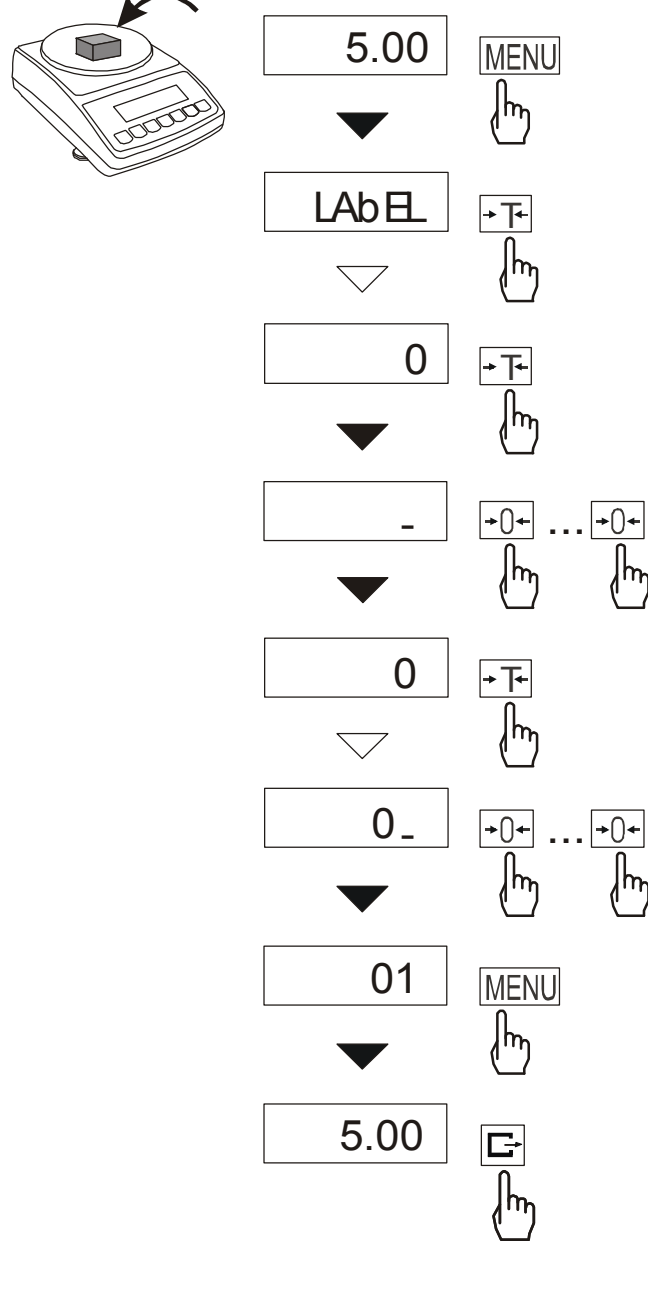

Nacisnąć klawisz *MENU*.

W momencie wyświetlania *LAbEL* nacisnąć klawisz →*T*←.

Na wyświetlaczu pojawi się aktualny nr etykiety.

Aby wpisać nowy numeru etykiety należy nacisnąć klawisz <sup>→</sup>*T*←, aby wyjść z funkcji bez zmiany numeru należy użyć *MENU*

Do wpisania nr etykiety należy użyć klawiszy:

- <sup>→</sup>*0*← zwiększanie cyfry,
- <sup>→</sup>*T*← przejście do następnej cyfry,

*MENU* - zakończenie wpisywania.

Po wpisaniu nr etykiety, nałożenie obciążenia i naciśnięcie klawisza  $\Box$  powoduje wysyłanie danych do drukarki etykiet.

Format danych wysyłanych do drukarki etykiet (etykieta nr 0001, język EPL-2):

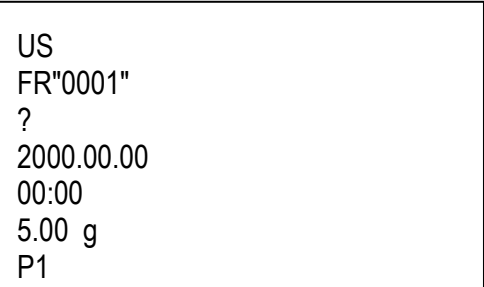

# *15.9 Funkcja ustawiania parametrów portu szeregowego (SErIAL)*

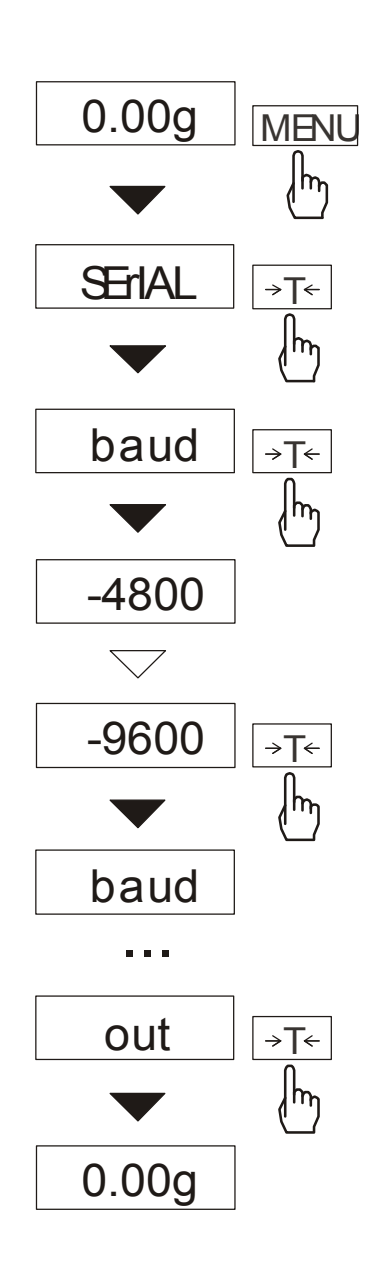

Funkcja pozwala ustawić następujące parametry transmisji złącza szeregowego:

- protokół transmisji *(Prot)*: *LonG* - drukarka*, Eltron* – etykieciarka (uaktywnia funkcję *LAbEL*),
- prędkość transmisji (*bAud)*: *4800, 9600, 19200, 38400, 57600bps*,
- ilość bitów w bajcie (*bitS)*: *7, 8*,
- kontrola parzystości (*ParItY)*: *none* – brak kontroli, *Odd* - nieparzystość*, Even* - parzystość,
- nr wagi w sieci (*nr*): *(jeśli waga nie pracuje w sieci wielostanowiskowej, powinno być wpisane 0),*
- transmisja ciągła (*SendInG*):
	- *stb* transmisja po użyciu klawisza  $\Box$  i stabilizacji wskazania,

 – transmisja po użyciu klawisza  $\Box$  bez stabilizacji,

*auto* – po nałożeniu i zdjęciu towaru bez użycia klawisza  $\Box$ ,

*Cont.* - ok. 10 wyników na sekundę.

Parametry ustawiane fabrycznie: *Long, 4800 bps, 8 bits, nonE,*  $\Box$  *stb.* 

W celu ustawienia wybranych parametrów należy włączyć funkcję *SErIAL*, wybrać odpowiedni parametr i nacisnąć klawisz →*T*← podczas wyświetlania potrzebnej wartości parametru lub opcji.

Na schemacie obok jako przykład pokazano sposób postępowania przy ustawianiu prędkości transmisji 9600 bps, ustawianie pozostałych parametrów przebiega analogicznie.

Po ustawieniu właściwych parametrów i opcji, wyjście z funkcji odbywa się poprzez wybranie *out*.

W wagach z dodatkowym portem szeregowym pojawiają się opcje *SErIAL-1* i *SErIAL-2*, służące do niezależnego ustawiania obu portów.

### *15.10 Konfiguracja wydruku (PrInt))*

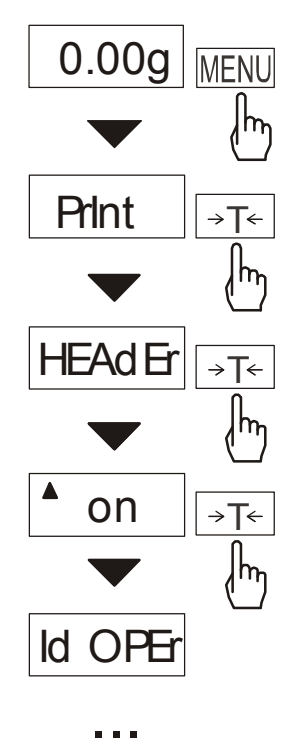

Funkcja pozwala włączać/wyłączać następujące pozycje na wydruku:

- *HEAdEr* nagłówek: nazwa, model oraz nr wagi,
- *Id OPEr* kod operatora (max 6 cyfr),
- *Prn no*  kolejny nr wydruku (wybranie tej opcji zeruje licznik),
- *Id Prod* nr produktu (13 cyfr),
- *dAtE* –data (opcja),
- *tIME* czas (opcja),
- *Count* wynik liczenie,
- *totAL* suma wyników,
- *APW* masa jednostkowa,
- *netto*  masa netto
- *tArE*  bieżąca wartość tary,
- *brutto*  masa brutto.

W celu odróżnienia funkcji *Print* od listy menu z lewej strony wyświetlany jest znaczek . Znak o poniżej informuje, która opcja (*On* czy *OFF*) aktualnie jest włączona.

Na schemacie obok pokazano sposób postępowania przy ustawianiu nagłówka i kodu operatora, ustawianie pozostałych parametrów przebiega analogicznie.

*Przykładowy wygląd wydruku podczas normalnego ważenia (wszystkie pozycje wydruku aktywne) :* 

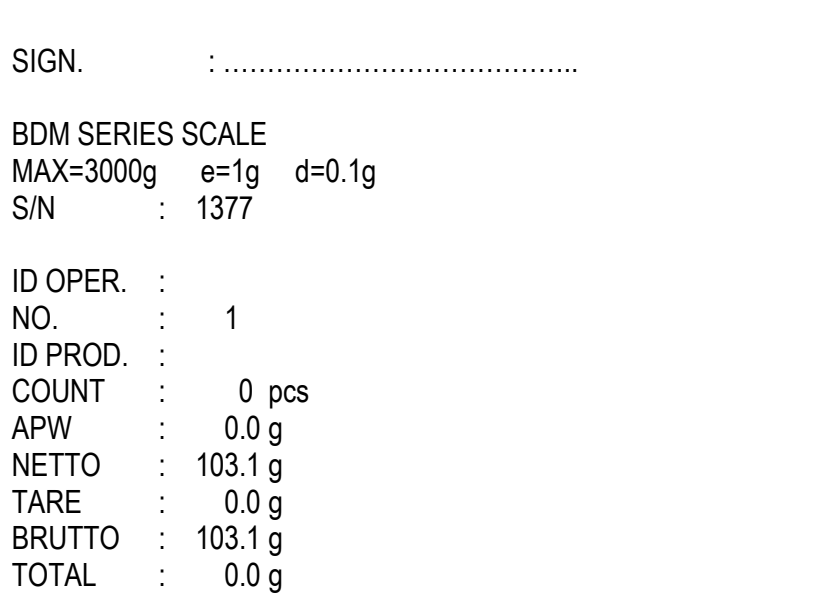

*Wygląd wydruku podczas działania funkcji PCS (wszystkie pozycje wydruku aktywne) :* 

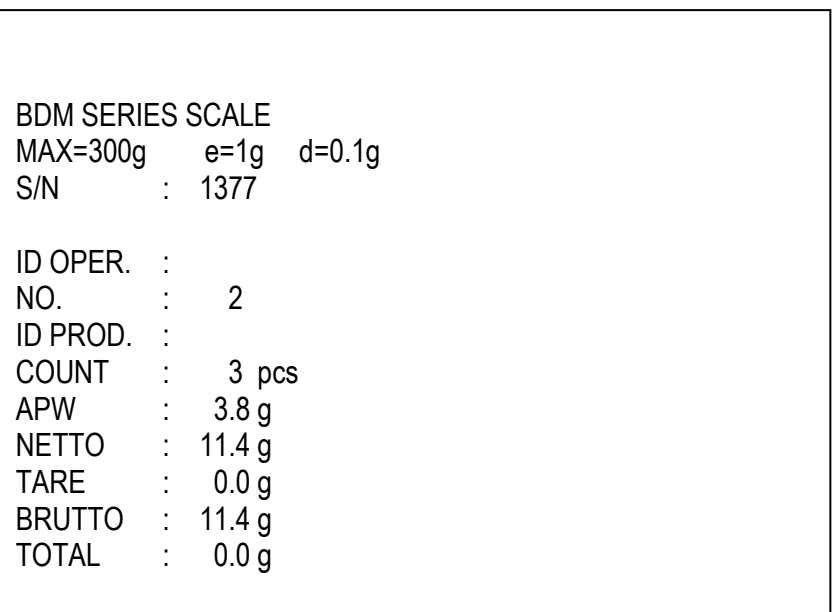

### *15.11 Funkcja waŜenia zwierząt (LOC)*

Funkcja umożliwia ważenie zwierząt poruszających się na wadze.

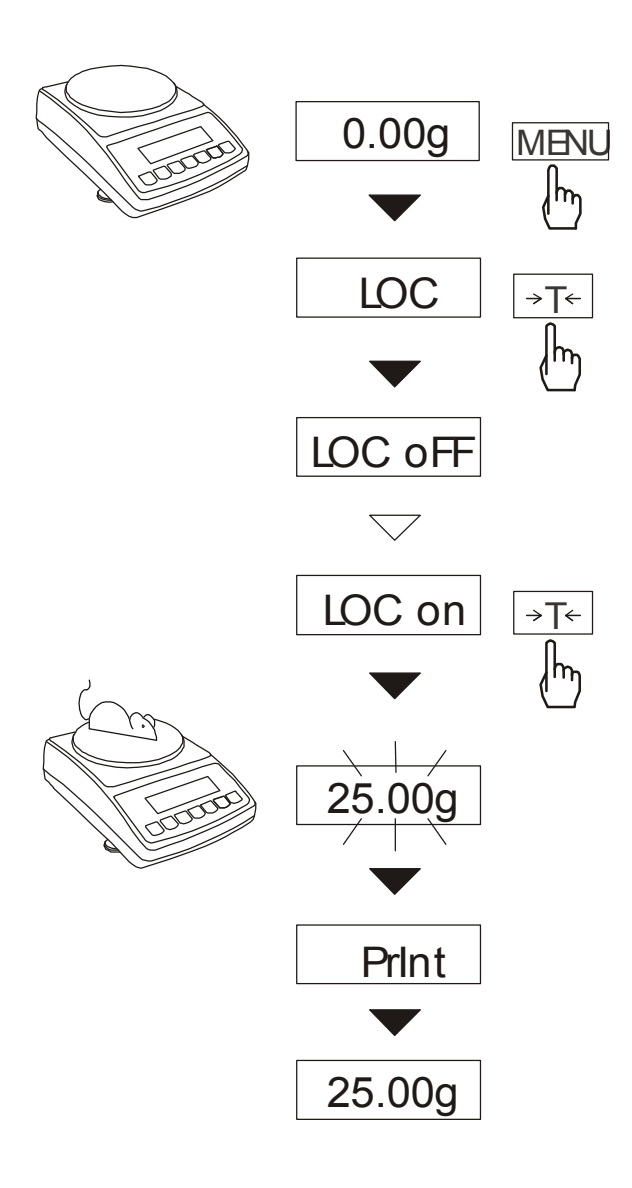

Nacisnąć klawisz *MENU*.

W momencie pojawienia się *LOC* nacisnąć klawisz →*T*←.

Na wyświetlaczu pojawią się kolejno:

- *LOC oFF*  wyjście z funkcji,
- *LOC on* pomiar automatyczny po obciążeniu wagi,
- *LOC Prn* pomiar inicjowany ręcznie poprzez naciśnięcie klawisza <u>다</u>

W momencie wyświetlania *LOC on* nacisnąć klawisz →*T*←.

W razie potrzeby wytarować wagę klawiszem →*T*←, a następnie umieścić zwierzę na wadze.

Zaczekać na wykonanie uśredniania wyniku - wyświetlacz wagi będzie "mrugać". Następnie waga wskaże stabilny uśredniony wynik i wyśle go poprzez port szeregowy do drukarki lub komputera.

Wynik pozostaje na wyświetlaczu przez ok. 30 sekund. W tym czasie należy opróżnić wagę.

#### *Uwagi:*

*1.Obciążenie mniejsze niż Min wagi nie jest uśredniane.* 

*2.W przypadku, gdy umieszczanie zwierzęcia na wadze trwa dłużej niż 5s. zaleca się wybranie opcji LOC Prn, a następnie po każdym obciążeniu wagi naciskanie*   $klawisza$   $\Box$ 

# *15.12 Funkcja pamięci tar (tArE)*

Funkcja ta umożliwia pomiar masy brutto towaru w pojemniku o znanej masie, a następnie odczyt wyliczonej masy netto towaru. W tym celu wartość tary należy wcześniej wpisać do jednej z dziesięciu komórek pamięci wagi. Wpisana wartość tary może być przywoływana przez naciśnięcie klawisza →*T*← lub <sup>→</sup>*0*← przy nieobciążonej szalce. Wpisywanie wartości tary może być dokonane za pomocą klawiszy wagi lub z "natury", gdy możliwe jest umieszczenie pustego pojemnik na szalce.

#### *Wpisanie wartości tary za pomocą klawiszy:*

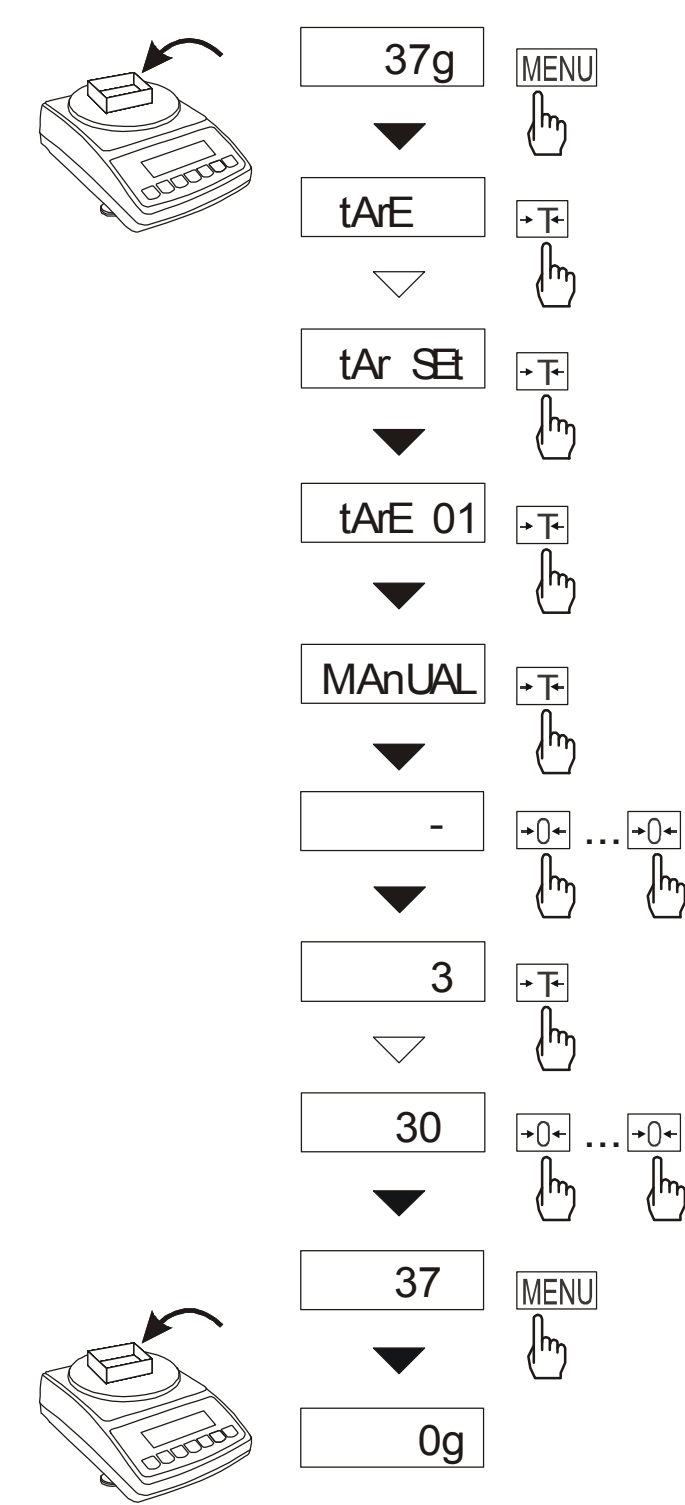

Po naciśnięciu klawisza *MENU* i wybraniu funkcji *tArE* za pomocą klawisza →*T*←*,* wyświetlane są następujące opcje:

- *tAr OFF* – wyłączenie funkcji.

- *tAr on* – włączenie funkcji z tarą wpisaną poprzednio,

- *tAr . .* – przywołanie tary z pamieci,

- *tAr SEt* – wpisanie wartości tary do pamięci,

- *out* – wyjście z funkcji .

Nacisnąć klawisz →*T*← w czasie wyświetlania *tAr SEt*.

Naciskając klawisz <sup>→</sup>*T*← wybrać komórkę pamięci, w której ma zostać zapisana tara: *tAr 01, 02, ..., 10.* 

Wybrać opcję wpisywania :

- *MAnUAL* – wpisywanie

za pomocą klawiszy:  $\rightarrow 0 \leftarrow$ ,  $\Box$ ,  $\rightarrow$  T  $\leftarrow$  i MENU.

- *Pan* – wpisanie wartości masy aktualnie znajdującej się na szalce wagi .

Po dokonaniu wpisu do pamięci waga rozpoczyna pracę z wpisaną wartością tary.

#### *Uwaga:*

Wartości tar są pamiętane również po wyłączeniu zasilania.

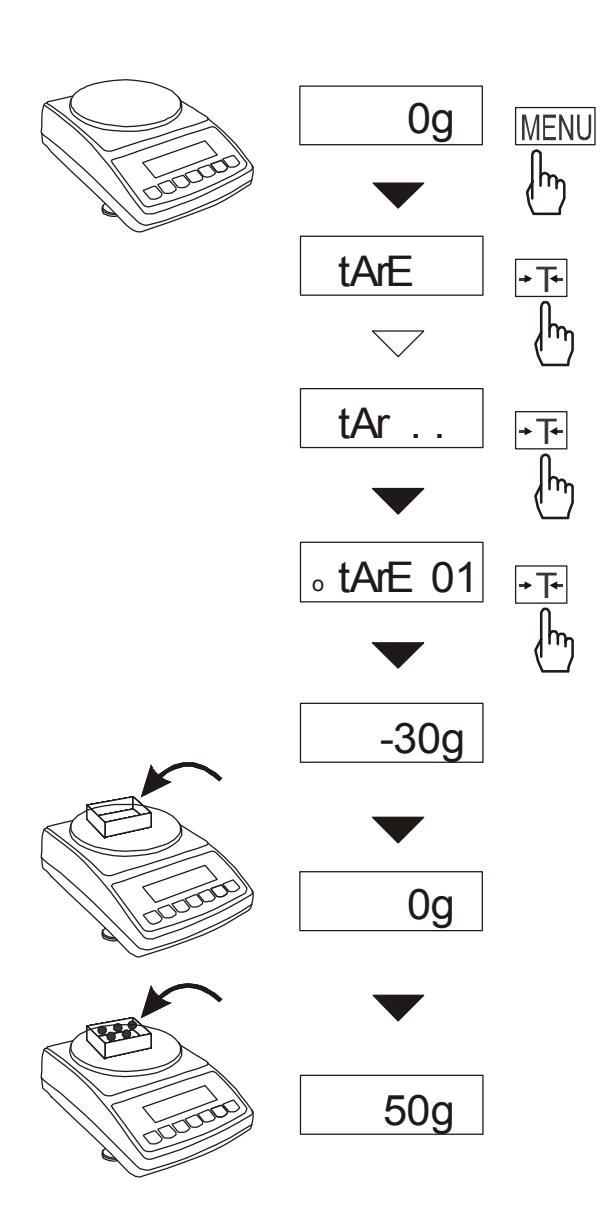

#### *Pomiar z przywołaniem tary z pamięci*

W celu użycia wartości tary znajdującej się w pamięci, należy wybrać z menu funkcję *tArE*, a następnie opcję *tAr . .* . Pojawi lista komórek pamięci: *tAr 01, 02, ... , 10.*  Komórki z wpisana wartością są zaznaczone znaczkiem o po lewej stronie, a wartość aktywna znaczkiem  $\bullet$ . Wybrać właściwą komórkę klawiszem →*T*←*.*

Funkcja *tArE* zostaje uaktywniona z wybraną wartością tary. W dalszym ciągu waga będzie wskazywać masę netto, tj. masę znajdującą się na szalce pomniejszoną o wartość tary. Użycie klawisza →*T*<sup>←</sup> (lub <sup>→</sup>*0*←, przy pustej szalce) powoduje wyzerowanie wagi, a następnie odjęcie przywołanej wartości tary. Pojawia się wówczas wskazanie ujemne.

# *15.13 Funkcja wskazywania wartości maksymalnej (UP)*

Funkcja umożliwia zatrzymanie na wyświetlaczu maksymalnej wartości wskazanej chwilowo przez wagę.

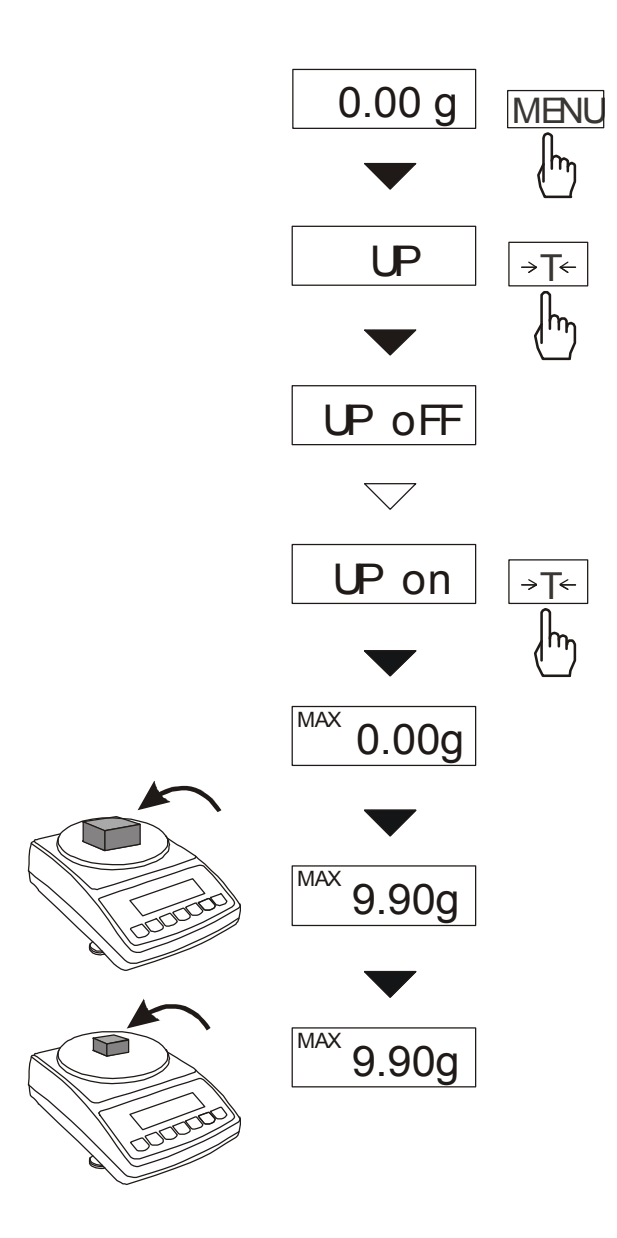

Przed pomiarem waga musi być wytarowana.

Nacisnąć klawisz *MENU*. Za pomocą klawisza →*T*← wybrać funkję *UP* , a nastepnie *UP on*. Nakładać kolejne ważone przedmioty, na wyświetlaczu wagi będzie zatrzymany największy wynik pomiaru masy. Naciśnięcie klawisza powoduje

wyzerowanie wyniku.

#### *Uwaga:*

*W trakcie działania funkcji UP zostaje zawieszone działanie funkcji autozerowania i wskaźnika stabilizacji. Wynik pomiaru jest w sposób ciągły uśredniany z 5 pomiarów.*

# *15.14 Funkcja pomiaru siły (nEWton)*

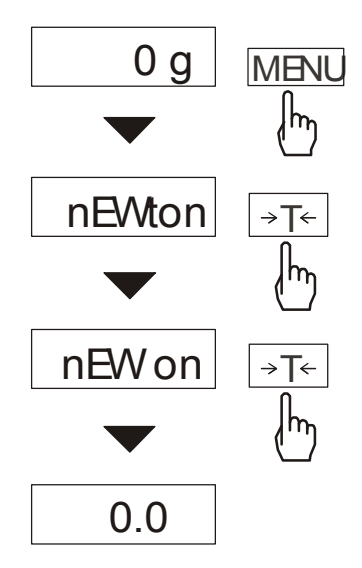

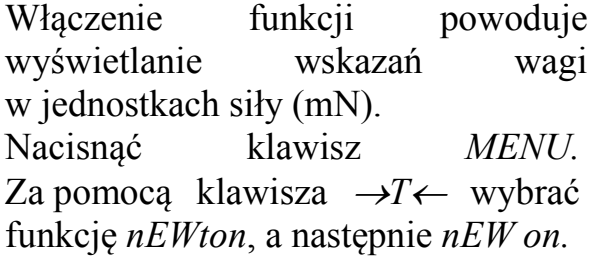

*Uwaga:* 1mN≈0,1019g

### *15.15 Funkcja filtr antywstrząsowy (FILtEr)*

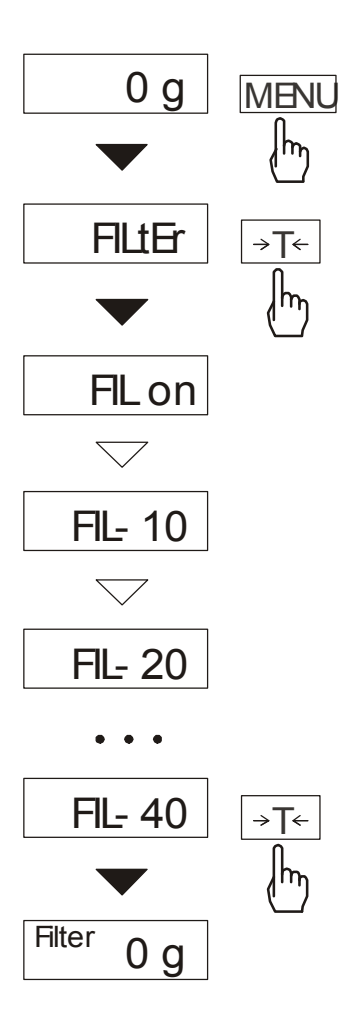

Funkcja umożliwia używanie w czasie ważenia filtru cyfrowego o wybranej intensywności. Filtr redukuje wpływ drgań mechanicznych na wynik pomiaru (wibracje podłoża, podmuchy).

Nacisnąć klawisz *MENU* i za pomocą klawisza →*T*<sup>←</sup> wybrać funkcję *FILtEr*.

Na wyświetlaczu pojawią się kolejno: - *FIL OFF* – filtr wyłączony,

- *FIL on* – filtr włączony.

Wybranie opcji *FIL on* spowoduje wyświetlenie kolejnych wartości intensywności działania filtru. Po wybraniu intensywności filtru ważenie odbywa się z włączonym filtrem.

W celu powrotu do normalnej pracy wagi należy ponownie użyć klawisza *MENU* i wybrać *FIL OFF.*

# *15.16 Funkcja ustawiania podświetlenia (b\_LIGHt)*

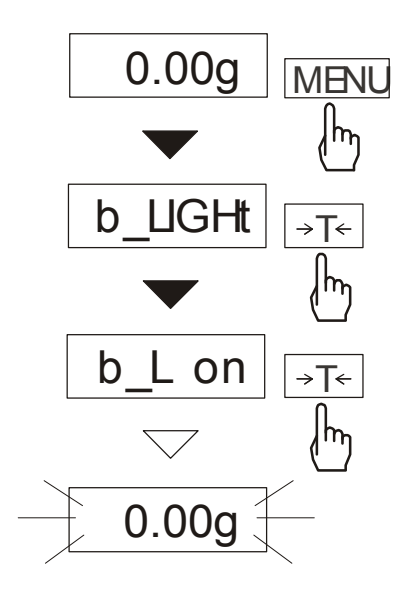

Funkcja służy do wyboru sposobu działania podświetlenia wyświetlacza wagi:

- *b\_L OFF* wyłączenie podświetlenia,
- *b\_L on* włączenie podświetlenia na stałe,
- *b\_L ECO* wyłączanie po 30 sekundach nieaktywności (brak zmian obciążenia lub użycia klawiszy),
- *b\_L bAt* jak wyżej, ale tylko przy zasilaniu z akumulatorów,
- *out*  wyjście bez zmian.

Wyłączenie podświetlania powoduje zmniejszenie poboru energii przez wagę, co jest istotne przy zasilaniu z akumulatorów.

# *15.17 Funkcja wyboru działki odczytowej (rESOLUt)*

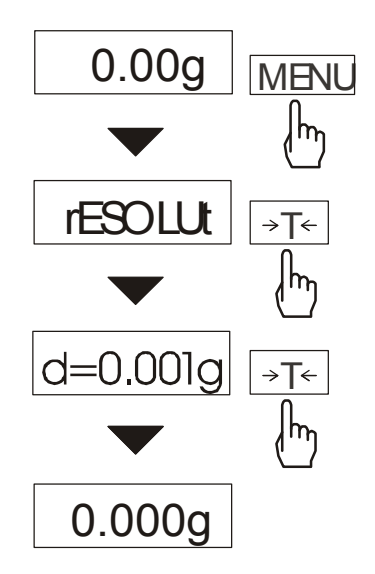

Funkcja pozwala wybrać wartość działki odczytowej (rozdzielczość).

Dostępne wartości działek:

- wagi BT210: *d=0,01g* i *d=0,001g*,
- wagi BT2100: *d=0,1g* i *d=0,01g.*

# *15.18 Funkcja wyliczeń statystycznych (StAt)*

Funkcja wylicza z serii pomiarów (max 1000) parametry statystyczne procesu ważenia.

Zaliczenie kolejnych pomiarów (wpisanie do rejestru) następuje automatycznie po nałożeniu obciążenia i ustabilizowaniu się wskazania wagi..

Po każdorazowym nałożeniu obciążenia następuje wydruk: nr pomiaru, wyniku, daty i godziny.

Zaliczenie następnego pomiaru możliwe jest po zdjęciu poprzedniego obciążenia.

Dla uzyskanej w ten sposób serii pomiarów waga wylicza:

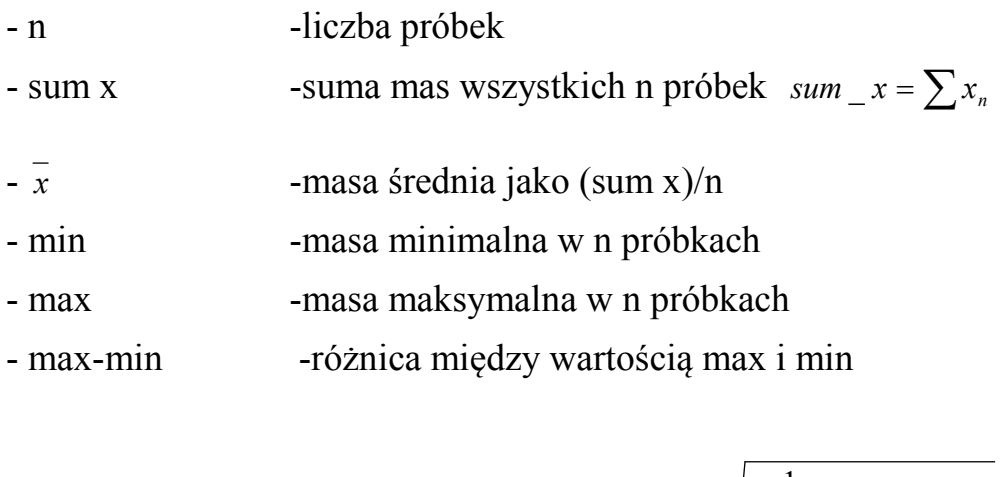

- S -odchylene standardowe 
$$
S = \sqrt{\frac{1}{(n-1)} \sum_{n} (x_n - \overline{x})^2}
$$

- S % - odchylenie standardowe w procentach

Wyniki wyliczeń statystycznych można wydrukować na drukarce.

#### *Kolejność czynności:*

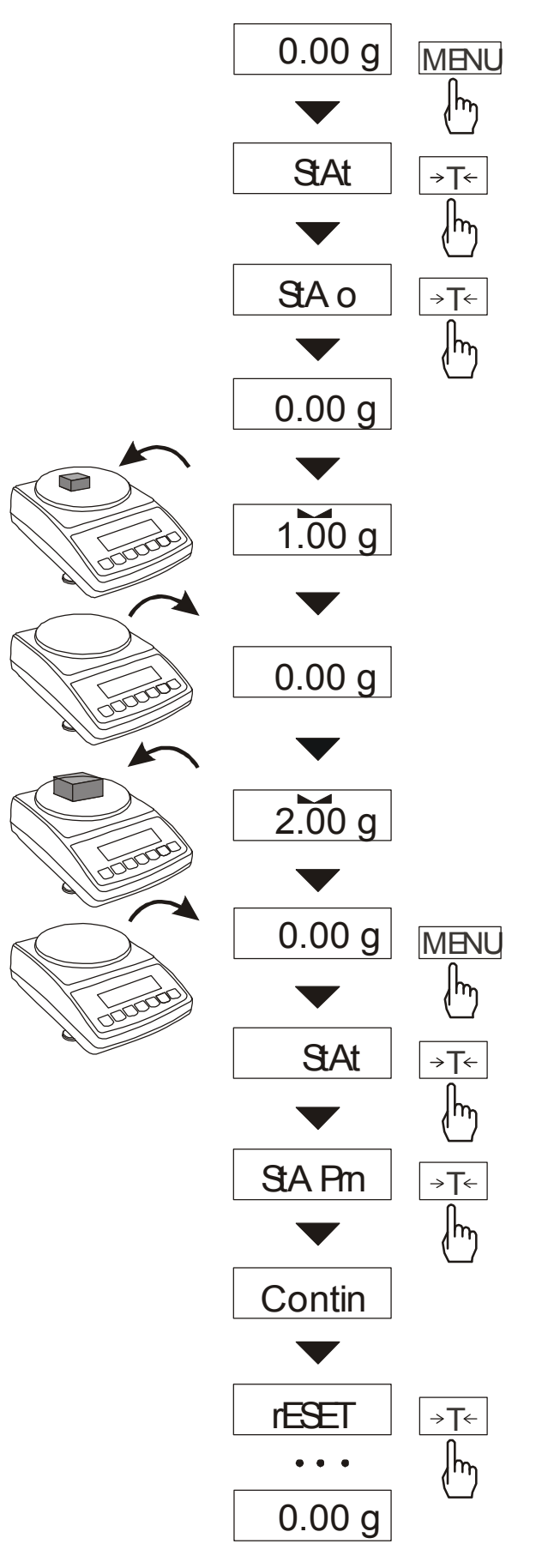

Nacisnąć klawisz *MENU*.

W momencie, gdy wyświetlany jest napis *StAt* nacisnąć klawisz →*T*←.

Na wyświetlaczu pojawią się kolejno:

- *StA Prn*  podgląd i wydruk danych statystycznych,
- *StA oFF*  wyłączenie funkcji,
- *StA o*  włączenie funkcji, praca z wydrukiem poszczególnych wyników ważenia,
- *StA*  włączenie funkcji, praca bez wydruku poszczególnych wyników ważenia,
- *StA n*  maksymalna liczba sampli,
- *Sta nM*  wpisywanie nominalnej wartości dla statystyk,
- *Sta tOL* wpisywanie tolerancji w %,
- *Sta tAr* automatyczne tarowanie po każdym nałożeniu próbki,
- *StA CFG*  konfiguracja funkcji: *-Auto* – praca automatyczna (próbka zatwierdzana po nałożeniu na wagę i stabilizacji wskazania),

*-ManuAL*–praca ręczna (zatwierdzanie poprzez naciśniecie klawisza  $\Box$ ).

- *out* – wyjście z funkcji.

Należy pamiętać aby przed włączeniem funkcji wpisać wartość nominalną oraz tolerancję.

Nakładać kolejne porcje towaru na szalkę, (zdejmować po ustabilizowaniu się wskazań wagi) w celu wpisania ich do rejestru pomiarów.

W celu uzyskania wydrukowanych wyników statystycznych dla serii wykonanych pomiarów nacisnąć klawisz *MENU*, nacisnąć klawisz <sup>→</sup>*T*<sup>←</sup> w momencie, gdy wyświetlacz pokazuje napis *StAt*., a następnie *StA Prn*. Po uzyskaniu wydruku możliwe jest:

- *rESET* kasowanie wyników,
- *Contin* kontynuowanie pomiarów.

Użycie klawisza  $\Box$  powoduje wydruk na bieżąco wyliczonych statystycznych wartości oraz histogramu:

N - liczba próbek,

IN TOL – liczba próbek znajdujących się W przedziale tolerancji,

-TOL – liczba pomiarów poniżej Dopuszczalnej wartości,

- +TOL liczba pomiarów powyżej dopuszczalnej wartości,
- TOTAL suma wag wszystkich ważeń,
- AVERAGE średnia waga (Total)/n,

MIN – minimalna waga w N próbkach,

MAX – maksymalna waga w N próbkach,

ST. DEV. – odchylenie standardowe,

ST. DEV.% – odchylenie standardowe w %.

TOLERANCE : 100 % MAX. N : 500 NO. SAMPLE TOL- NOM TOL+  $1$  10.007 g  $\cdot$  \* 2  $20.125 g$  : \* :  $3$  20.126 g : 4 30.205 g 5 30.284 g 6 30.201 g \* \* : 7 40.557 g **…**  N : 25 IN TOL. : 25 < TOL- : 0  $> TOL+$  : 0 TOTAL : 1264.664 g AVERAGE : 50.587 g MAX : 91.131 g MIN : 10.007 g MAX-MIN : 81.124 g ST. DEV. : 20.6480 g ST.DEV. % : 40.82 %

*Postać wydruku:* 

50.000 g

------------------------------ STATISTICS ----------------------------

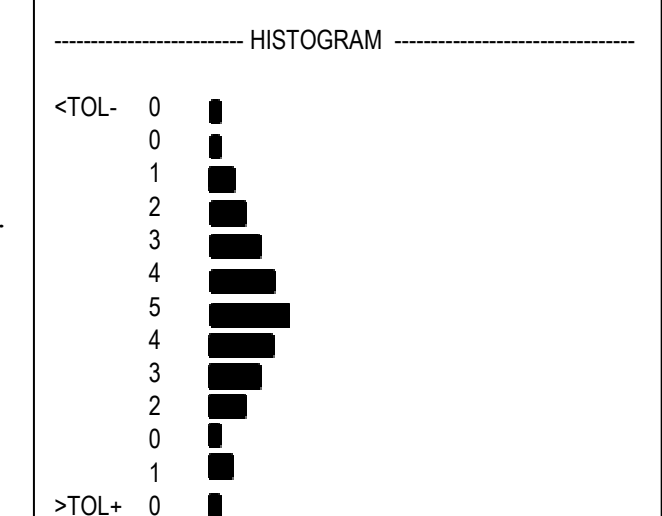

Aby zakończyć pracę z funkcją z jednoczesnym wyzerowaniem rejestru wyników, należy nacisnąć klawisz *MENU*, a następnie podczas wyświetlania *StAt* i *Sta oFF* nacisnąć klawisz →*T*←*.*

# *15.19 Funkcja wyliczania gramatury papieru (PAPEr)*

Funkcja ta pozwala na wyliczenie masy  $1m^2$  papieru na podstawie próbki kilku wycinków o znanej powierzchni.

10

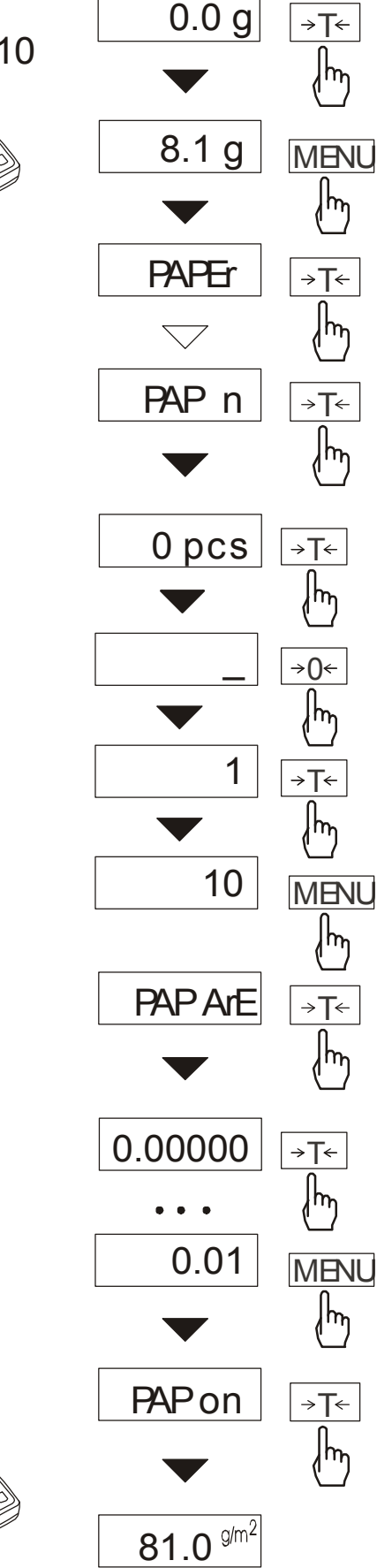

Wytarować wagę klawiszem →*T*←. Nałożyć na szalkę próbkę liczącą jeden lub więcej wycinków papieru (należy zwrócić uwagę, aby łączne obciążenie nie było mniejsze niż 100 działek odczytowych wagi).

Nacisnąć klawisz *MENU* w celu wywołania menu funkcji. Podczas wyświetlania *F..-PAP* nacisnąć klawisz →*T*←.

Nacisnąć klawisz →*T*← w czasie, gdy wyświetlacz pokazuje *PAP n.*

Wpisać ilość wycinków za pomocą klawiszy:

<sup>→</sup>*0*← - zwiększanie cyfry,

<sup>→</sup>*T*<sup>←</sup> - przejście do następnej cyfry, *MENU* - zakończenie wpisywania.

Nacisnąć klawisz →*T*← w czasie, gdy wyświetlacz pokazuje *PAP ArE.*

Wpisać powierzchnię pojedynczego wycinka w m<sup>2</sup> (jak wyżej).

Nacisnąć klawisz →*T*← w czasie, gdy wyświetlacz pokazuje *PAP on.*

Wag wskaże gramaturę papieru, co sygnalizuje znak  $g/m^2$  po prawej stronie wyświetlacza.

W celu zakończenia pracy z funkcją nacisnąć klawisz *MENU*, a następnie, używając klawisza <sup>→</sup>*T*←, wybrać *PAPEr* i *PAP oFF*.

#### *Uwagi:*

*1.Komunikat "PAP Err" oznacza, że wpisano niewłaściwe wartości PAP n lub PAP ArE..* 

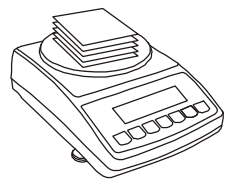

### *15.20 Funkcja kontroli ładowania akumulatorów (bAttErY)*

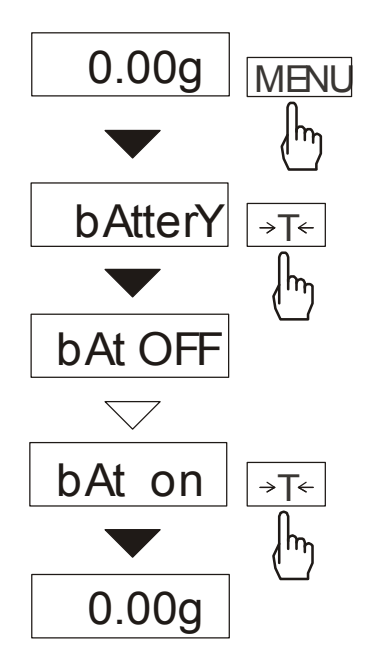

Funkcja *bAttErY* umożliwia włączanie lub wyłączanie ładowania akumulatora podczas pracy z zasilaczem oraz sprawdzenie stanu ich naładowania.

Funkcja posiada następujące opcje:

- *bAt OFF* ładowanie wyłączone (opcja rezerwowa, używana tylko przy zastosowaniu zwykłych baterii zamiast akumulatora!!!),
- *bAt on* ładowanie akumulatora włączone (także po wyłączeniu wagi klawiszem  $I/\psi$ ) – opcja powinna być załączona,
- *bAt VoL* odczyt stanu naładowania akumulatorów w % (powrót do wskazań masy następuje po naciśnięciu klawisza *MENU*),
- *out*  wyjście bez zmian

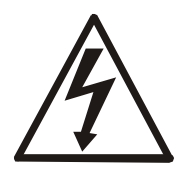

Próba ładowania zwykłych baterii umieszczonych w miejsce akumulatora może spowodować poważne uszkodzenie wagi.

# *15.21 Funkcja automatycznego wyłączania wagi (Auto OFF)*

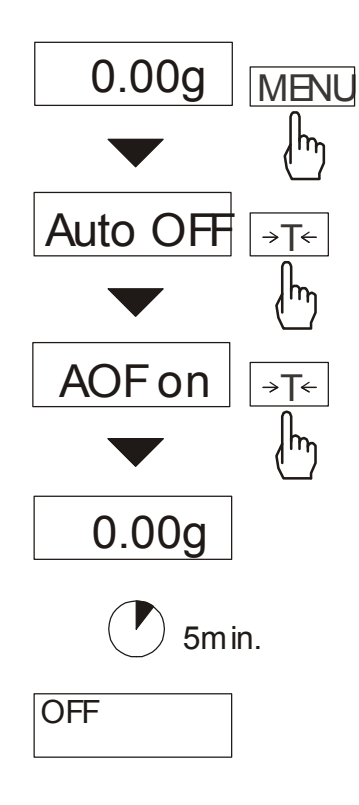

Funkcja powoduje automatyczne wyłączanie wagi przy braku aktywności, co pozwala na zmniejszenie efektywnego poboru energii i wydłużenie czasu pracy z akumulatorami:

- *AOF OFF* waga nie wyłącza się,
- *AOF on* waga wyłącza się po 5 minutach nieaktywności (brak zmian obciążenia lub użycia klawiszy),
- *AOF bAt* jak wyżej, ale tylko przy zasilaniu z akumulatorów,
- *out*  wyjście z funkcji bez zmian.

### 15.22 Funkcja sumowania serii ważeń (totAL)

Funkcja pozwala na wyliczenie łącznej masy ważonego w kolejnych porcjach materiału (masy większej od zakresu wagi).

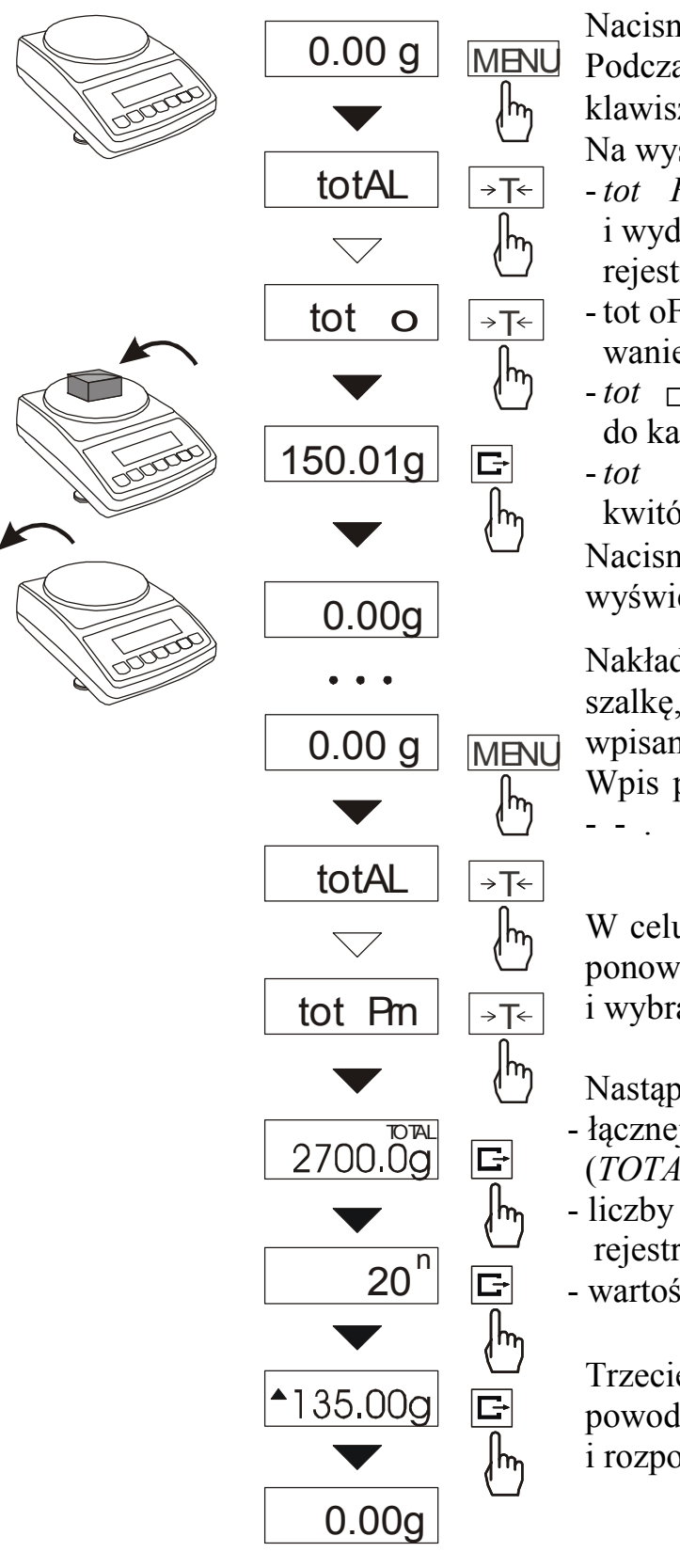

Nacisnąć klawisz *MENU*.

MENU Podczas wyświetlania *totAL* nacisnąć klawisz →*T*←.

Na wyświetlaczu pojawią się kolejno:

- *tot Prn* wyświetlenie rezultatów i wydruk raportu bez kasowania rejestru sumującego,
- tot oFF wydruk raportu z wyzerowaniem rejestru sumującego,
- *tot* □ praca z drukowaniem kwitów do każdego pomiaru,
- *tot* **-** praca bez drukowania kwitów.

Nacisnąć klawisz →*T*← w czasie wyświetlania *tot* □.

Nakładać kolejne porcje towaru na szalkę, wciskając klawisz  $\Box$  w celu wpisania ich do rejestru sumującego. Wpis potwierdzany jest wyświetleniem:

W celu wyświetlenia rezultatów należy ponownie wejść do funkcji *totAL* i wybrać opcję *tot Prn*.

Nastąpi wyświetlenie:

- łącznej masy wykonanych ważeń (*TOTAL*),
- liczby pomiarów wpisanych do rejestru (*n*),
- wartości średniej z pomiarów (=).

Г÷ Trzecie naciśnięcie klawisza powoduje wyzerowanie rejestrów i rozpoczęcie sumowania od nowa.

Aby zakończyć pracę z funkcją z jednoczesnym wyzerowaniem rejestru sumującego, należy użyć opcji *tot oFF*. Spowoduje to wydrukowanie komunikatu o wyzerowaniu rejestrów.

Postać kwitu drukowanego po każdym pomiarze (zależy od ustawień funkcji *PrInt*):

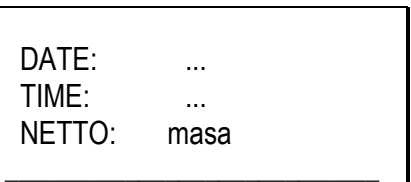

Postać raportu:

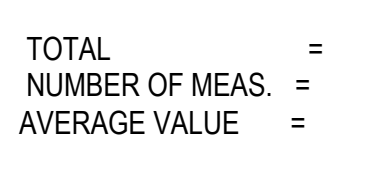

#### *Uwaga:*

*Maksymalna ilość pomiarów 99 999.* 

*Maksymalna wartość sumaryczna 99 999 000d.* 

*Wartość sumy w rejestrze (total) podawana jest na wyświetlaczu w jednostce miary podanej na klawiaturze lub w jednostce o 1000 razy większej, co jest sygnalizowane znakiem "o" z lewej strony wyświetlacza.* 

*Jeżeli wartość rejestru nie mieści się na wyświetlaczu zostaje wyświetlona litera "E". Jeżeli liczba pomiarów jest za duża i nie mieści się na wyświetlaczu zostaje wyświetlony komunikat "Err 1".* 

### *15.23 Funkcja ustawiania aktualnej daty i czasu (dAtE)*

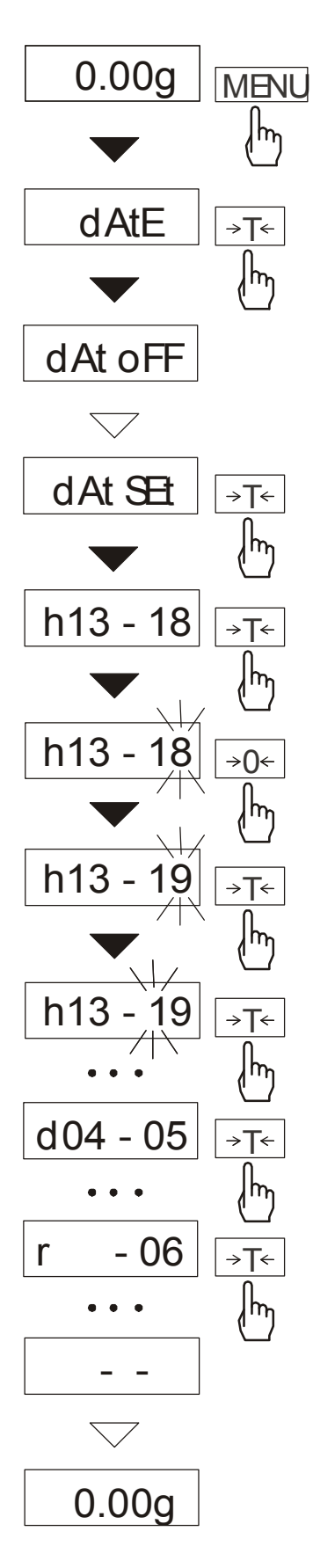

Funkcja pozwala ustawić aktualną datę i godzinę wewnętrznego zegara wagi oraz tryb jego wykorzystywania.

Funkcja posiada następujące opcje:

- *dAt oFF* dezaktywacja daty i godziny podczas drukowania bieżących wskazań wagi,
- *dAt on* uaktywnienie daty i godziny podczas drukowania bieżących wskazań (klawisz  $\Box$ ),
- *dAt SEt* zmiana aktualnej daty i godziny,
- *dAt PIn*  wpisywanie kodu dostępu,
- *dAt For*  wybór formatu wydruku daty: *EU* lub *USA*.

Schemat obok pokazuje sposób użycia opcji *dAt SEt*.

W celu wpisania aktualnej godziny i daty należy nacisnąć klawisz <sup>→</sup>*T*← podczas wyświetlania *dAt Set.*

Wyświetlane będą kolejne cyfry, które należy potwierdzać za pomocą klawisza →*T*<sup>←</sup> w celu uzyskania właściwej godziny i daty. Klawisz →*0*← naciskany wielokrotnie umożliwia przyśpieszenie tego procesu.

Format godziny: *h gg – mm*  (g - godzina, m - minuta).

Format daty: *d mm – dd*  (m - miesiąc, d - dzień).

Format roku: *r - rr*  (r-dwie ostatnie cyfry roku).

# *15.24 Funkcja porównania z zadanymi wartościami progowymi (thr)*

Funkcja pozwala na porównanie wyniku ważenia z dwoma wcześniej zaprogramowanymi wartościami: progiem I (dolnym) i II (górnym). Wynik porównania jest sygnalizowany napisami *MIN*, *OK* lub *MAX* na wyświetlaczu oraz sygnałem dźwiękowym: pojedynczym i podwójnym przy przekraczaniu progów.

Ponadto w wagach wyposażonych w złącze *Transoptory* (oznaczenie na obudowie: WY ) wynik porównania może być wykorzystywany do sterowania: - sygnalizatorem optycznym (tryb *SIGNAL.*),

- urządzeniami dozującymi (tryb *IMPULS*).

Standardowo waga ustawiona jest do współpracy z sygnalizatorem optycznym.

Na wyjściach P1-P3 złącza *Transoptory* pojawiają się stany zwarcia jako wyniki porównania wskazań wagi z wartościami progów.

Na wykresie poniżej pokazano stany złącza *Transoptory* przy narastającym obciążeniu wagi dla obu trybów pracy:

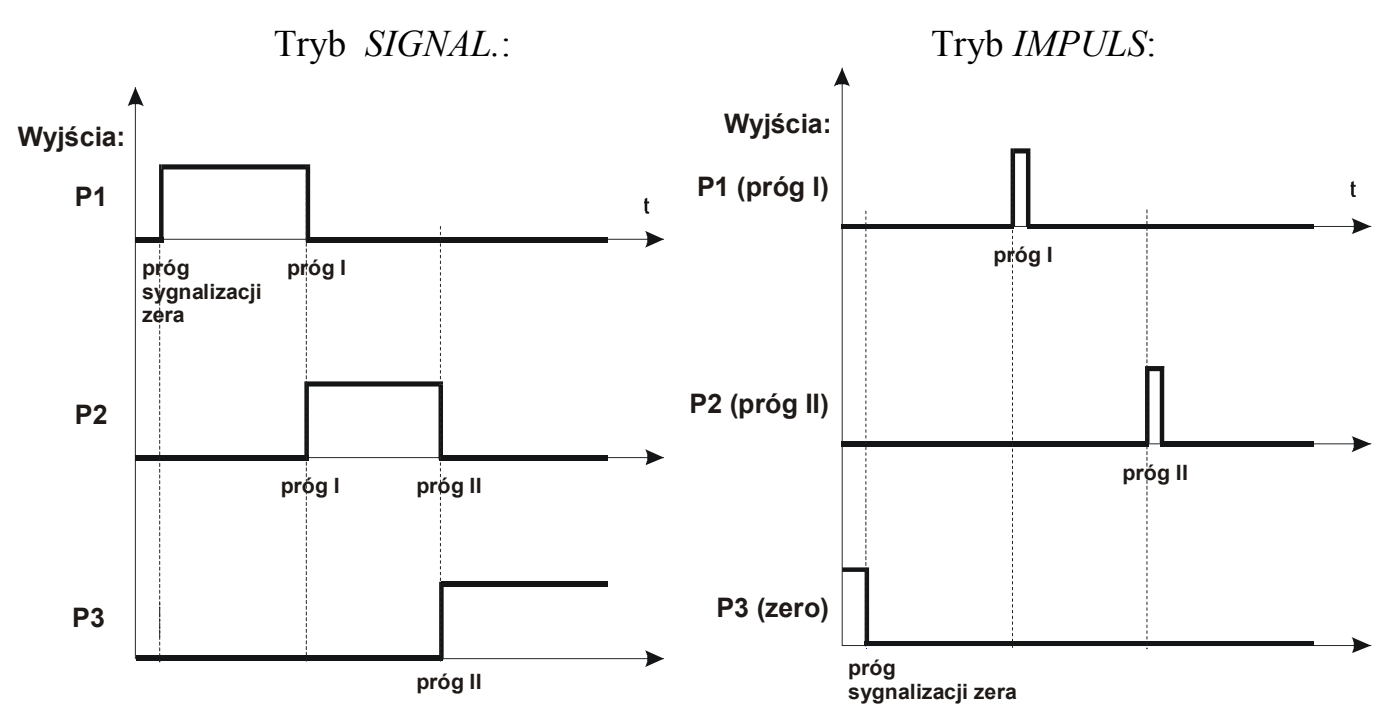

W trybie *IMPULS* na wyjściach P1 (próg I) i P2 (próg II) pojawiają się impulsy zwarcia o czasie trwania 0,5s. Na wyjściu P3 (zero) stan zwarcia pojawia się przy wskazaniu nie przekraczającym wartości progu sygnalizacji zera.

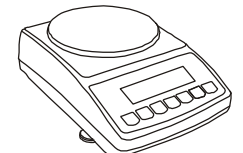

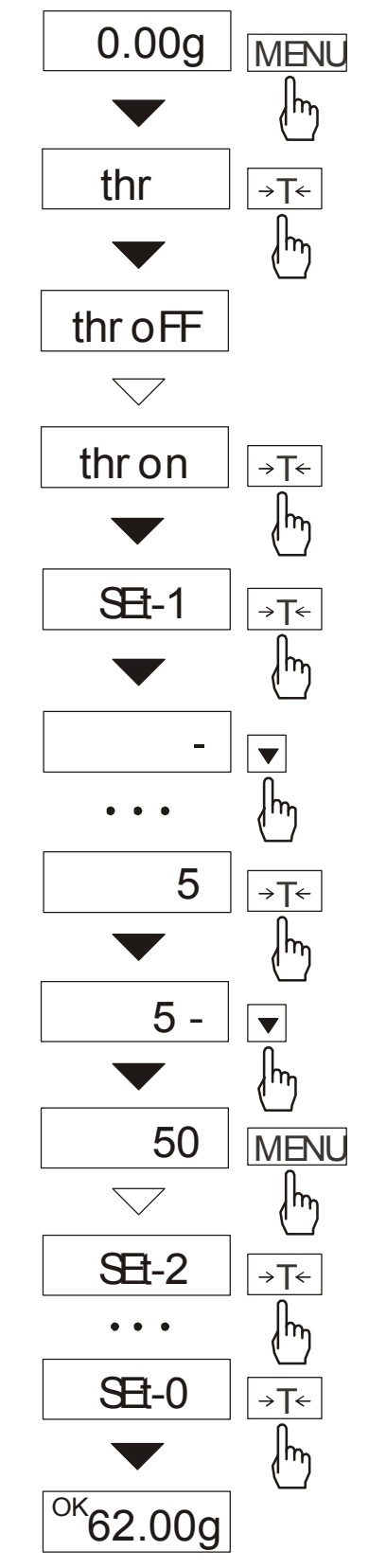

Nacisnąć klawisz *MENU* i wybrać *trESh* wciskając klawisz →*T*←.

Na wyświetlaczu pojawią się kolejno:

- *trESh oFF* wyłączenie funkcji,
- *trESh on* włączenie funkcji,
- *trESh Prn* sprawdzenie ostatnio wpisanych wartości progów (kilkakrotnie naciskać  $\Box$ ),
- *trESh CFG* wybór trybu dla złącza *Transoptory: IMPULS lub SIGNAL.*

Za pomocą <sup>→</sup>*T*← wybrać *trESh on*. Pojawią się opcje wpisywania

progów:

- *SEt-0*  przejście do ważenia z sygnalizacją przekroczenia progów,
- *SEt-1* wpisywanie dolnego progu,
- *SEt-2* wpisywanie górnego progu,
- *SEt-3* wpisywanie progu sygnalizacji zera,

Przy pomocy klawisza →*T*← wybrać opcję *SEt-1*.

Ustawić wartość dolnego progu, posługując się klawiszami:

<sup>→</sup>*0*← - zwiększanie cyfry,

 $\Box$  - kropka dziesiętna,

<sup>→</sup>*T*<sup>←</sup>- przejście do następnej cyfry, *MENU* - zakończenie.

Następnie wybrać opcję *SEt-2* i wpisać wartość górnego progu.

W razie potrzeby przy pomocy opcji *SEt-3* wpisać wartość, poniżej której nie jest wyświetlany napis MIN.

Wybranie opcji *SEt-0* spowoduje rozpoczęcie pracy wagi z jednoczesną sygnalizacją przekroczenia progów i zera.

W celu zakończenia pracy z funkcją przycisnąć klawisz *MENU*, a następnie wybrać *trESh* i *trESh oFF*.

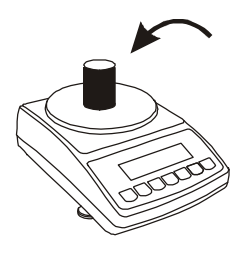

Schemat podłączenia urządzenia zewnętrznego (przekaźnika) do złącza *Transoptory*:

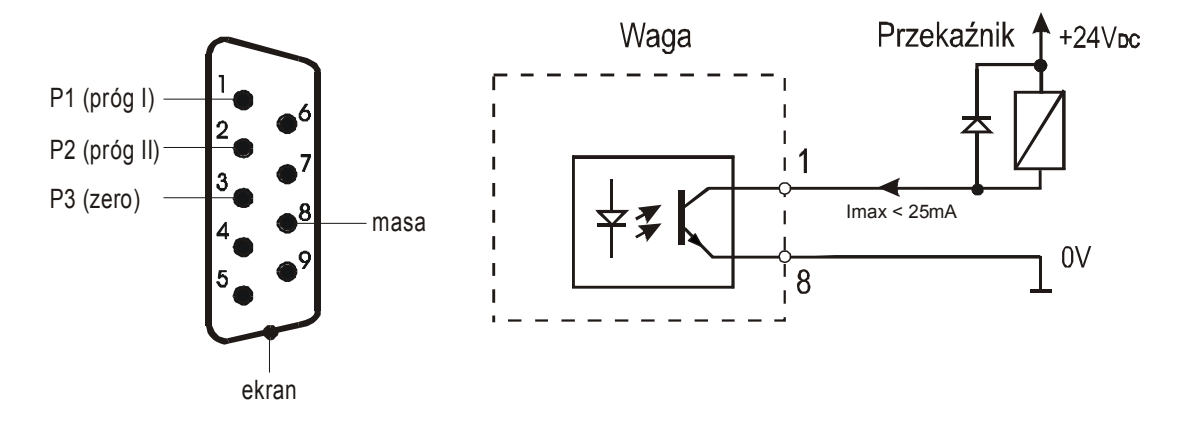

P1, P2 i P3 to wyjścia typu otwarty kolektor o obciążalności 25mA / 24V. Wejścia przekaźników muszą być zabezpieczone przez diody, np. 1N4148. Zaleca się stosowanie gotowej płytki MS3K/P, która zawiera przekaźniki RM96P o napięciu wejściowym DC 24V i wyjściu: AC 250V, 3A.

#### *Uwagi:*

1. Po włączeniu wagi oba progi są ustawiane na wartości maksymalne.

2. Ustawiając próg górny należy zwrócić uwagę, aby jego wartość nie była niższa od progu dolnego.

*3.* Ustawienie wartości progu dolnego oraz górnego możliwe jest również przez wysłanie odpowiednich rozkazów z komputera, co zostało opisane w instrukcji obsługi wagi.

# *16. Konserwacja i usuwanie drobnych uszkodzeń*

- 1. Wagę należy utrzymywać w czystości.
- 2. Należy uważać, aby w trakcie użytkowania wagi między szalkę a obudowę nie dostały się zanieczyszczenia. W przypadku stwierdzenia zanieczyszczeń należy zdjąć szalkę (unosząc ją w górę) i usunąć zanieczyszczenia.
- 3. W przypadku nieprawidłowej pracy spowodowanej krótkotrwałym zanikiem napięcia w sieci należy wyjmując z wagi wtyk zasilacza, a następnie po upływie kilkunastu sekund ponownie go włączyć.
- 4. Zabrania się wszelkich napraw przez osoby nieupoważnione.
- 5. W celu dokonania naprawy wagi, należy się zwrócić do najbliższego punktu serwisowego. Listę autoryzowanych punktów serwisowych podano w gwarancji i na stronie www.axis.pl.
- 6. Uszkodzone wagi mogą być wysyłane do naprawy jako przesyłki kurierskie wyłącznie w opakowaniu oryginalnym. Do transportu szalka wagi musi być zabezpieczona przed przypadkowym naciskiem. W przeciwnym razie istnieje ryzyko uszkodzenia wagi i utraty gwarancji.

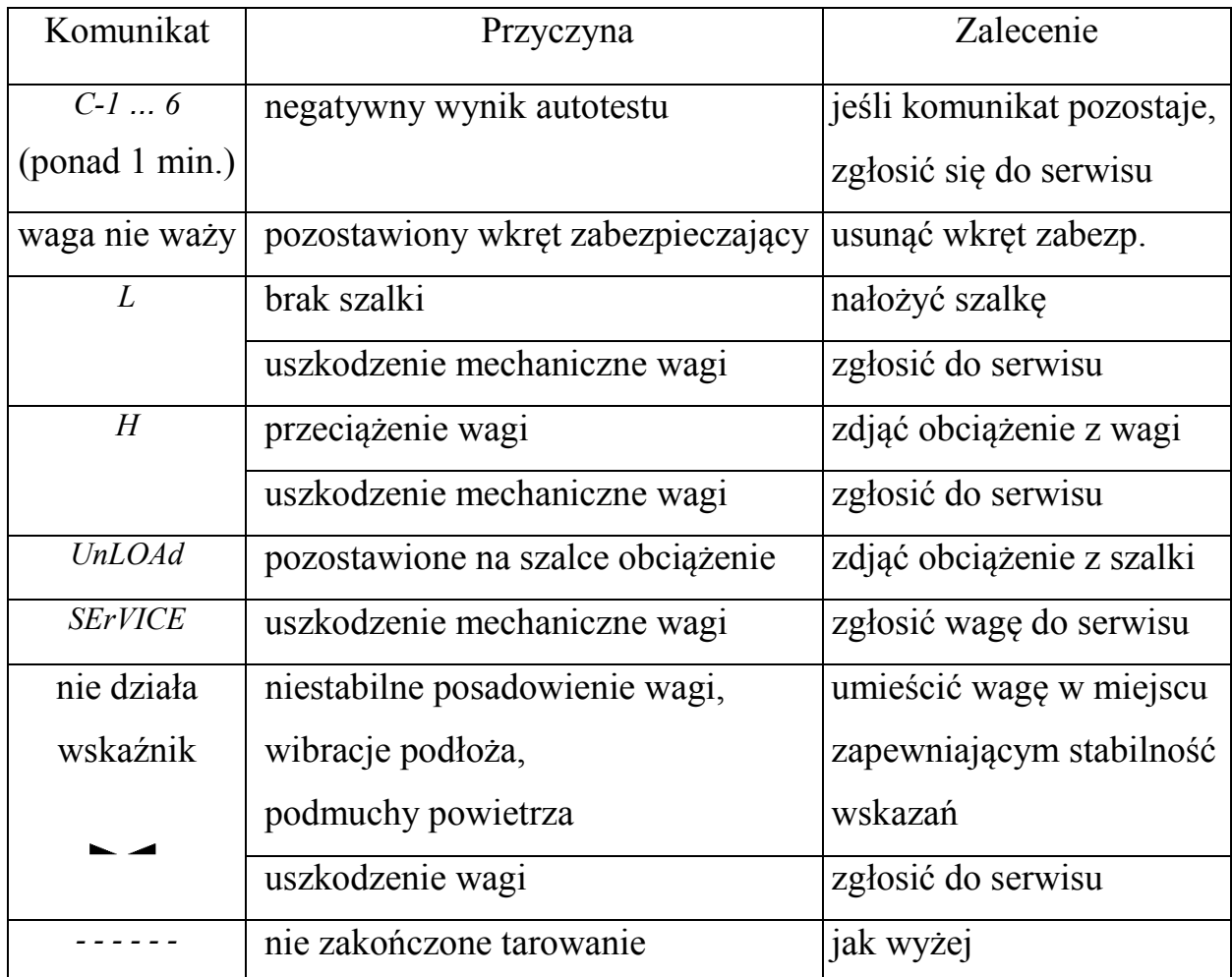

#### *Komunikaty awaryjne:*

# Deklaracja zgodności

My:

*AXIS* Spółka z o.o. 80-125 Gdańsk, ul.Kartuska 375B

z całą odpowiedzialnością deklarujemy, że wagi:

*BDM1.5, BDM3, BDM6, BDM15, BDM30* 

oznakowane znakiem CE są zgodne z:

1. Normą PN-EN 55022:2000 Kompatybilność elektromagnetyczna (EMC) – Urządzenia informatyczne – Charakterystyki zaburzeń radioelektrycznych – Poziomy dopuszczalne i metody pomiaru i PN-IEC 61000-4-3 Kompatybilność elektromagnetyczna (EMC) – Część 4-2. Metody badań i pomiarów - Badanie odporności na pole elektromagnetyczne o częstotliwości radiowej i z dyrektywą 2004/108/WE (dotyczącą kompatybilności elektromagnetycznej).

Informacie dodatkowe:

- Badania na zgodność z Dyrektywami 89/336/EWG (zastąpione przez 2004/108/WE) zostały wykonane w Laboratorium Badawczym Oddziału Instytutu Elektrotechniki w Gdańsku, akredytowanym przez PCA,

Gdańsk, 23.04.2012 r.

Z upoważnienia Dyrektora AXIS Sp. z o.o.:

Szef Produkcji mgr inż. Jan Kończak

 $\overline{\phantom{a}}$ Podpis and the Podpis of the Podpis of the Podpis and the Podpis of the Podpis of the Podpis of the Podpis of the Podpis of the Podpis of the Podpis of the Podpis of the Podpis of the Podpis of the Podpis of the Podpis of